# **Migration vers EOLE 2.6**

EOLE 2.6

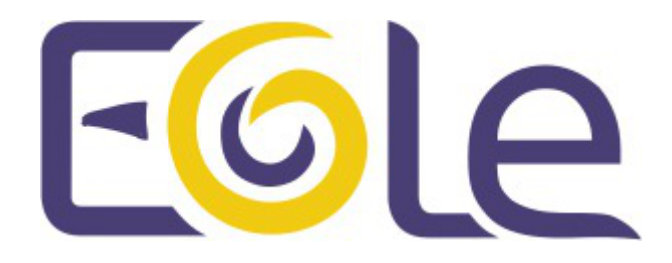

création : Décembre 2016 Version : révision : Juin 2018 Documentation sous licence Creative Commons by-sa - EOLE (http://eole.orion.education.fr)

#### EOLE 2.6

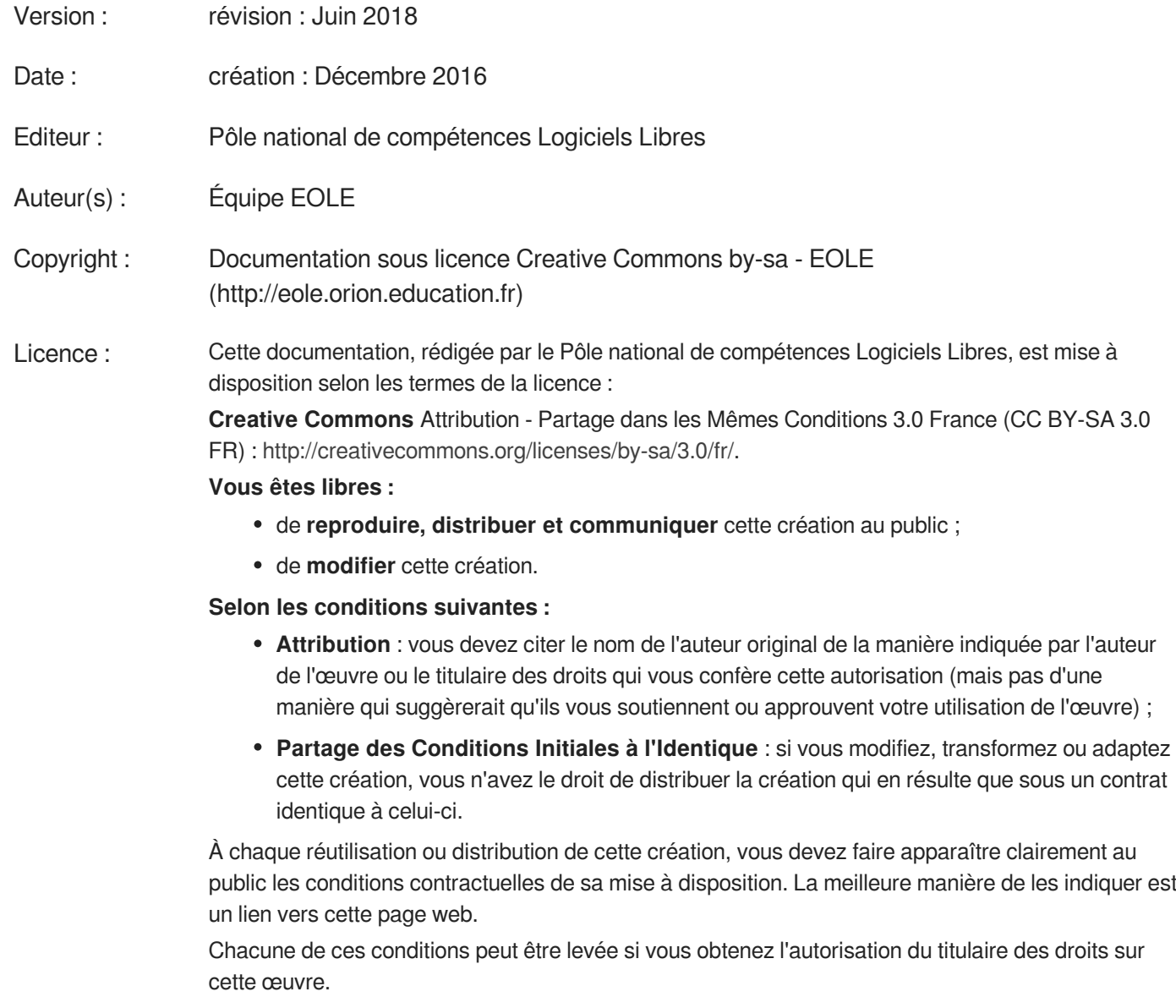

Rien dans ce contrat ne diminue ou ne restreint le droit moral de l'auteur ou des auteurs.

Cette documentation est basée sur une réalisation du Pôle national de compétences Logiciels Libres. Les documents d'origines sont disponibles sur le site.

EOLE est un projet libre (Licence GPL).

Il est développé par le Pôle national de compétences Logiciels Libres du ministère de l'Éducation nationale, rattaché à la Direction des Systèmes d'Information de l'académie de Dijon (DSI).

Pour toute information concernant ce projet vous pouvez nous joindre :

- Par courrier électronique : eole@ac-dijon.fr
- Par FAX : 03-80-44-88-10
- Par courrier : EOLE-DSI 2G, rue du Général Delaborde 21000 DIJON
- Le site du Pôle national de compétences Logiciels Libres :<http://eole.orion.education.fr>

# **Table des matières**

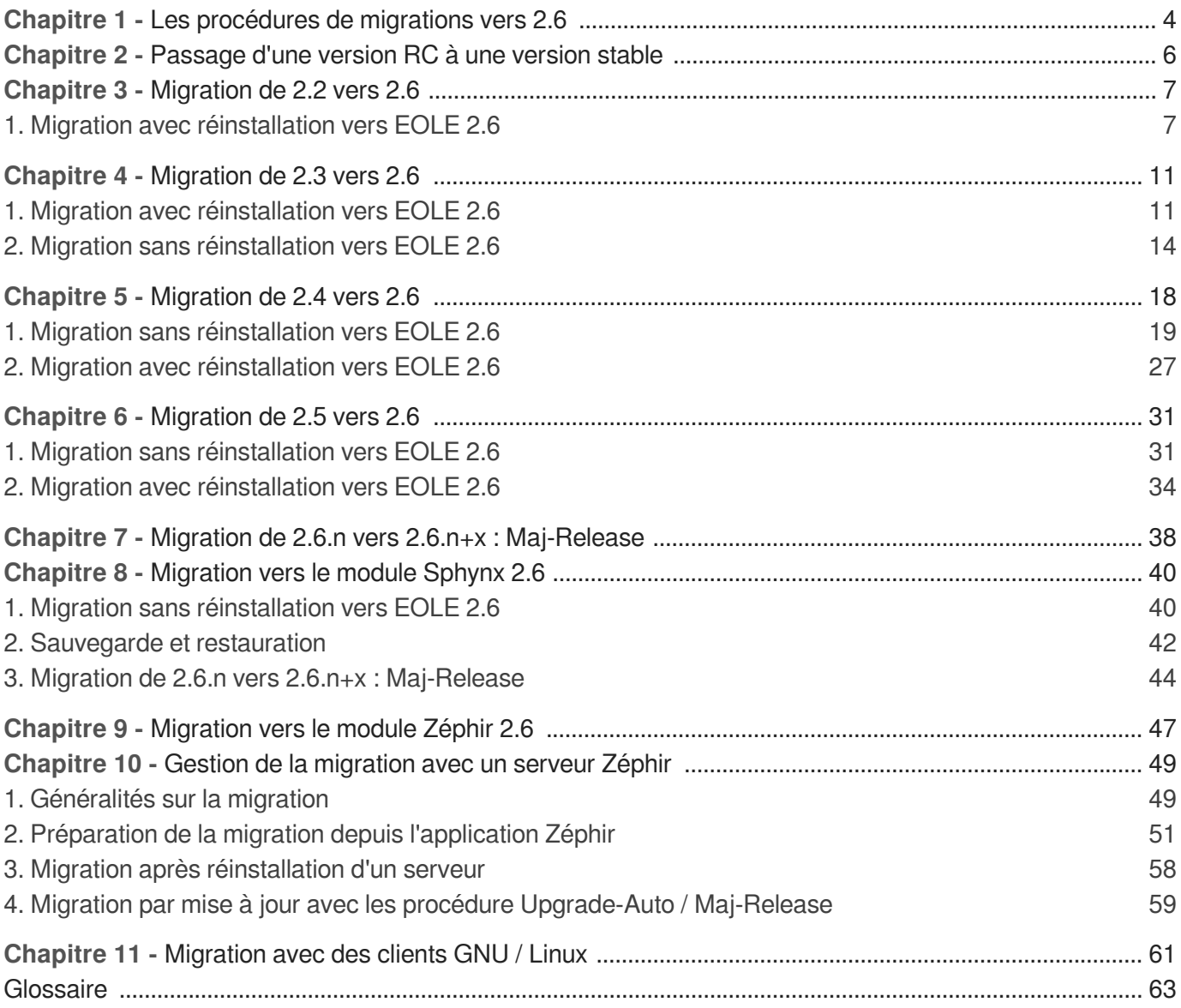

# <span id="page-3-0"></span>**Chapitre 1 Les procédures de migrations vers 2.6**

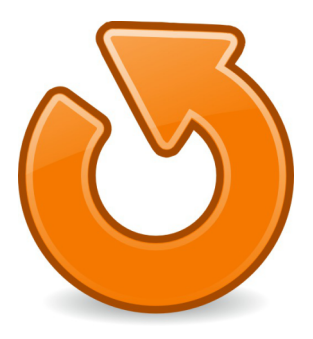

Il existe plusieurs procédures pour migrer vers EOLE 2.6 mais leur disponibilité dépend du module à migrer et de sa version actuelle.

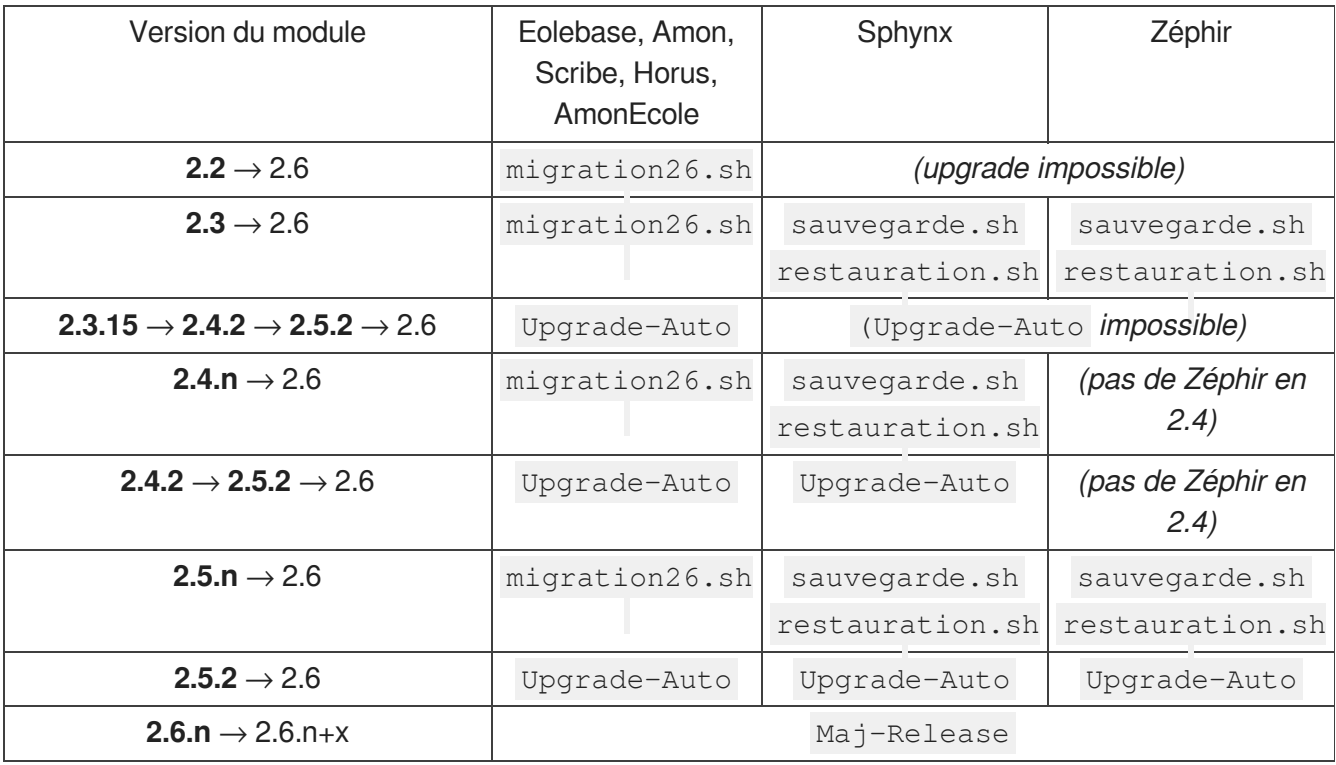

À partir de la version EOLE 2.6 seule l'architecture AMD64<sup>[p.6[3\]](#page-62-1)</sup> est supportée, la migration d'une machine en i386 doit obligatoirement passer par une réinstallation et se faire au travers des scripts migration26.sh ou sauvegarde.sh et restauration.sh .

La commande Upgrade-Auto n'est disponible que sur la dernière version mineure (ex : 2.4.2, 2.5.2).

 $\qquad \qquad \blacksquare$ 

La migration à l'aide d'un serveur Zéphir fait l'objet d'une procédure particulière.

# <span id="page-5-0"></span>**Chapitre 2 Passage d'une version RC à une version stable**

Avant d'être publiée en version RC, la distribution Linux EOLE subit de nombreux tests. Aussi, elle ne contient plus aucun changement qui ne peuvent être résolus par mise à jour.

Il est donc possible d'installer une version EOLE RC, de la tester, de l'utiliser et de la mettre à jour pour être au même niveau de mise à jour que la version stable une fois que cette dernière version est publiée. La mise à jour s'effectue avec la commande Maj-Auto.

> Les versions RC portent un numéro, il signifie uniquement qu'une image ISO a été re-générée, un nombre conséquent de paquets ont été recompilés et cela évite une trop grosse mise à jour.

# **Chapitre 3**

# <span id="page-6-0"></span>**Migration de 2.2 vers 2.6**

# **Le serveur doit être réinstallé**

La mise à niveau des modules de la version 2.2 à la version 2.6 n'est pas triviale du fait des nombreux changements et réorganisations intervenus entre ces versions majeures. Ne serait-ce qu'au niveau de la mise à jour du système (Ubuntu) le risque d'interruption de la procédure est très élevé.

De plus, dans beaucoup de cas : changement matériel, partition(s) quasi pleine(s), données stockées sur un support externe,... la mise à niveau présente plus d'inconvénients qu'une réinstallation.

Ainsi pour passer de 2.2 à 2.6, une réinstallation est obligatoire et l'utilisation du script migration26.sh est recommandée.

# <span id="page-6-1"></span>**1. Migration avec réinstallation vers EOLE 2.6**

migration26.sh est le script de migration qui permet de passer des versions EOLE 2.2, 2.3, 2.4.2 ou 2.5.2 à la version 2.6 avec réinstallation du serveur.

### **Mise à disposition**

Le script migration26.sh est mis à disposition sur le site FTP du projet EOLE.

Il est fonctionnel pour les modules 2.2, 2.3, 2.4.2 et 2.5.2 : Eolebase, Amon, Scribe, Horus, et AmonEcole.

### **Fonctionnement général**

L'utilisation d'un support externe est recommandé.

Le script permet de réaliser une sauvegarde puis une restauration spécifiques.

Des traitements sont effectués sur les données au cours des 2 opérations.

# **Procédure détaillée**

### **Prérequis**

Pour des raisons pratiques, la migration nécessite l'utilisation d'un support externe (partage distant ou disque USB) disposant d'un espace libre suffisant et d'un système de fichiers supportant les liens symboliques (ext3 conseillé).

Il est très fortement conseillé :

- de ne pas utiliser le même serveur que votre module 2.2/2.3/2.4/2.5 pour accueillir votre module EOLE 2.6 (ou tout du moins pas le même disque dur)
- de posséder une sauvegarde récente du serveur en version 2.2/2.3/2.4/2.5.

Le serveur 2.2/2.3/2.4/2.5 doit avoir été mis à jour, reconfiguré et redémarré si nécessaire.

#### **Sauvegarde spéciale du module en version 2.2, 2.3, 2.4.2 ou 2.5.2**

1. Télécharger le script de migration :

```
# wget ftp://eole.ac-dijon.fr/pub/Outils/migration/migration26.sh
```
- 2. Lancer la sauvegarde spécifique :
	- # sh migration26.sh
- 3. Éteindre ou débrancher le serveur du réseau

#### **Restauration spéciale du module en version 2.6**

- 1. Installer le module à partir de la dernière image EOLE 2.6
- 2. Mettre à jour le module :

# Maj-Auto

- 3. Si le module utilise les conteneurs, comme c'est le cas pour AmonEcole, il faut recréer les conteneurs :
	- # gen\_conteneurs
- 4. Convertir le fichier config.eol du module sauvegardé
	- Si le serveur est enregistré sur un module Zéphir, il est possible de préparer la configuration et de la récupérer avec la commande enregistrement\_zephir :

```
# enregistrement_zephir
```
- Sinon, placer l'ancien fichier de configuration avec l'extension .eol dans le un répertoire /tmp (pour qu'il soit accessible pour l'utilisateur genconfig), exécuter la commande gen\_config pour lancer l'interface de configuration du module, utiliser la fonctionnalité : Fichier -> Importer une configuration , vérifier les valeurs et enregistrer.
- 5. Instancier le serveur à l'aide du fichier converti :

# instance

6. Télécharger le script de migration :

# wget ftp://eole.ac-dijon.fr/pub/Outils/migration/migration26.sh

7. Lancer la restauration spécifique :

```
# sh migration26.sh
```
- 8. Reconfigurer le serveur :
	- # reconfigure

# **Éléments migrés**

#### **Éléments communs**

- les certificats SSL ;
- les personnalisations SSO ;
- l'adresse du serveur de test de bande passante ;
- les rôles personnalisés via l'EAD ;
- la désactivation de la mise à jour hebdomadaire.

#### **Éléments spécifiques à Amon/AmonEcole**

Personnalisations Dansguardian/e2guardian :

- bases filtres activées ;
- sites, extensions et types mimes interdits ;
- sites autorisés ;
- mode de filtrage :
- Personnalisations Squid :
	- domaines non mis en cache ;
	- domaines non soumis à l'authentification ;
- Personnalisations du routage :
	- groupes de machine ;
	- destinations interdites ;
	- sources interdites ;
	- règles optionnelles ;
	- filtrage P2P;
	- horaires du pare-feu.

#### **Éléments spécifiques à Horus**

- l'annuaire et le .reader ;
- les données liées à Samba et à CUPS ;
- les données (/data, /home, interbase) ;
- les quotas utilisateur ;
- les ACL sur les données ;
- les bases MySQL (dont GFC) ;
- la configuration Bacula/Bareos ;
- la configuration WPKG ;
- les groupes de machines ESU ;
- les modèles de partage ;
- les adresses réservées dans le DHCP.

#### **Éléments spécifiques à Scribe/AmonEcole**

- l'annuaire et le reader ;
- les données liées à Samba et à CUPS ;
- les données (/home) ;
- les données du serveur Bcdi Web;
- les boîtes aux lettres locales ;
- les listes de diffusion;
- les quotas utilisateur ;
- les ACL sur les données :
- certaines bases MySQL (sympa) ;
- la configuration Bacula/Bareos ;
- la configuration WPKG;
- les groupes de machines ESU ;
- les modèles de partage ;
- les adresses réservées dans le DHCP ;
- le mode de contrôle VNC.

#### **Applications web**

La restauration des données liées aux applications web Envole fera l'objet de scripts dédiés.

### **Suivi du script**

Le script migration26.sh est versionné dans le dépôt Git Creole (branche *migration*) :

http://dev-eole.ac-dijon.fr/gitweb/gitweb.cgi?p=creole.git;a=tree;h=refs/heads/migration;hb=refs/heads/mi

# **Chapitre 4**

# <span id="page-10-0"></span>**Migration de 2.3 vers 2.6**

### **La réinstallation du serveur est fortement recommandée**

La mise à niveau des modules de la version 2.3 à la version 2.6 n'est pas triviale du fait des nombreux changements et réorganisations intervenus entre ces versions majeures. Ne serait-ce qu'au niveau de la mise à jour du système (Ubuntu) le risque d'interruption de la procédure est très élevé.

De plus, dans beaucoup de cas : changement matériel, partition(s) quasi pleine(s), données stockées sur un support externe,... la mise à niveau présente plus d'inconvénients qu'une réinstallation.

Ainsi pour passer de 2.3 à 2.6, une réinstallation est fortement recommandée avec l'utilisation du script migration26.sh mais nécessite un accès physique au serveur.

> Les modules Sphynx et Zéphir nécessitent l'utilisation des scripts sauvegarde.sh et restauration.sh .

# **La procédure avec** Upgrade-Auto **successifs est possible**

Si le serveur est en version 2.3 **à jour**, il est possible de mettre à jour vers la version 2.6 sans avoir à réinstaller le serveur avec un enchaînement d'exécutions de la commande Upgrade-Auto qui permettent de passer successivement :

1. de la version 2.3 à la version 2.4.2 ;

- 2. de la version 2.4.2 à la version 2.5.2 ;
- 3. de la version 2.5.2 à une version 2.6.

En fonction du module et de la quantité de données, cette procédure peut avoir un temps d'exécution beaucoup plus long que la migration avec le script migration26.sh .

 $-$  A

Les modules Sphynx et Zéphir de la version 2.3 ne supportent pas la procédure Upgrade-Auto, il faut utiliser les scripts sauvegarde.sh et restauration.sh.

# <span id="page-10-1"></span>**1. Migration avec réinstallation vers EOLE 2.6**

migration26.sh est le script de migration qui permet de passer des versions EOLE 2.2, 2.3, 2.4.2 ou 2.5.2 à la version 2.6 avec réinstallation du serveur.

#### **Mise à disposition**

Le script migration 26.sh est mis à disposition sur le site FTP du projet EOLE.

Il est fonctionnel pour les modules 2.2, 2.3, 2.4.2 et 2.5.2 : Eolebase, Amon, Scribe, Horus, et AmonEcole.

#### **Fonctionnement général**

L'utilisation d'un support externe est recommandé.

Le script permet de réaliser une sauvegarde puis une restauration spécifiques.

Des traitements sont effectués sur les données au cours des 2 opérations.

### **Procédure détaillée**

#### **Prérequis**

Pour des raisons pratiques, la migration nécessite l'utilisation d'un support externe (partage distant ou disque USB) disposant d'un espace libre suffisant et d'un système de fichiers supportant les liens symboliques (ext3 conseillé).

Il est très fortement conseillé :

- de ne pas utiliser le même serveur que votre module 2.2/2.3/2.4/2.5 pour accueillir votre module EOLE 2.6 (ou tout du moins pas le même disque dur)
- de posséder une sauvegarde récente du serveur en version 2.2/2.3/2.4/2.5.

Le serveur 2.2/2.3/2.4/2.5 doit avoir été mis à jour, reconfiguré et redémarré si nécessaire.

#### **Sauvegarde spéciale du module en version 2.2, 2.3, 2.4.2 ou 2.5.2**

1. Télécharger le script de migration :

# wget ftp://eole.ac-dijon.fr/pub/Outils/migration/migration26.sh

- 2. Lancer la sauvegarde spécifique :
	- # sh migration26.sh
- 3. Éteindre ou débrancher le serveur du réseau

#### **Restauration spéciale du module en version 2.6**

- 1. Installer le module à partir de la dernière image EOLE 2.6
- 2. Mettre à jour le module :

# Maj-Auto

3. Si le module utilise les conteneurs, comme c'est le cas pour AmonEcole, il faut recréer les conteneurs :

# gen\_conteneurs

- 4. Convertir le fichier config.eol du module sauvegardé
	- Si le serveur est enregistré sur un module Zéphir, il est possible de préparer la configuration et de la récupérer avec la commande enregistrement\_zephir :

```
# enregistrement_zephir
```
• Sinon, placer l'ancien fichier de configuration avec l'extension .eol dans le un répertoire /tmp (pour qu'il soit accessible pour l'utilisateur genconfig), exécuter la commande gen\_config pour lancer l'interface de configuration du module, utiliser la fonctionnalité : Fichier -> Importer une configuration , vérifier les valeurs et enregistrer.

5. Instancier le serveur à l'aide du fichier converti :

# instance

6. Télécharger le script de migration :

```
# wget ftp://eole.ac-dijon.fr/pub/Outils/migration/migration26.sh
```
- 7. Lancer la restauration spécifique :
	- # sh migration26.sh
- 8. Reconfigurer le serveur :

# reconfigure

### **Éléments migrés**

#### **Éléments communs**

- les certificats SSL ;
- les personnalisations SSO ;
- l'adresse du serveur de test de bande passante ;
- les rôles personnalisés via l'EAD ;
- la désactivation de la mise à jour hebdomadaire.

#### **Éléments spécifiques à Amon/AmonEcole**

- Personnalisations Dansguardian/e2guardian :
	- bases filtres activées ;
	- sites, extensions et types mimes interdits ;
	- sites autorisés ;
	- mode de filtrage ;
- Personnalisations Squid :
	- domaines non mis en cache ;
	- domaines non soumis à l'authentification ;
- Personnalisations du routage :
	- groupes de machine ;
	- destinations interdites ;
	- sources interdites :
	- règles optionnelles ;
	- filtrage P2P;
	- horaires du pare-feu.

#### **Éléments spécifiques à Horus**

- l'annuaire et le .reader ;
- les données liées à Samba et à CUPS ;
- les données (/data, /home, interbase);
- les quotas utilisateur ;
- les ACL sur les données ;
- les bases MySQL (dont GFC);
- la configuration Bacula/Bareos :
- la configuration WPKG ;
- les groupes de machines ESU ;
- les modèles de partage ;
- les adresses réservées dans le DHCP.

#### **Éléments spécifiques à Scribe/AmonEcole**

- l'annuaire et le .reader ;
- les données liées à Samba et à CUPS ;
- les données (/home) ;
- les données du serveur Bcdi Web ;
- les boîtes aux lettres locales ;
- les listes de diffusion ;
- les quotas utilisateur ;
- les ACL sur les données ;
- certaines bases MySQL (sympa) ;
- la configuration Bacula/Bareos;
- la configuration WPKG;
- les groupes de machines ESU ;
- les modèles de partage ;
- les adresses réservées dans le DHCP ;
- le mode de contrôle VNC.

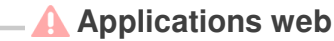

La restauration des données liées aux applications web Envole fera l'objet de scripts dédiés.

## **Suivi du script**

Le script migration26.sh est versionné dans le dépôt Git Creole (branche *migration*) :

http://dev-eole.ac-dijon.fr/gitweb/gitweb.cgi?p=creole.git;a=tree;h=refs/heads/migration;hb=refs/heads/mi

# <span id="page-13-0"></span>**2. Migration sans réinstallation vers EOLE 2.6**

Si le serveur est en version 2.3 **à jour**, il est possible de mettre à jour vers la version 2.6 sans avoir à réinstaller le serveur avec un enchaînement d'exécutions de la commande Upgrade-Auto qui permettent de passer successivement :

- 1. de la version 2.3 à la version 2.4.2 ;
- 2. de la version 2.4.2 à la version 2.5.2 ;
- 3. de la version 2.5.2 à une version 2.6.

En fonction du module et de la quantité de données, cette procédure peut avoir un temps d'exécution beaucoup plus long que la migration avec le script migration26.sh .

Les modules Sphynx et Zéphir de la version 2.3 ne supportent pas la procédure Upgrade-Auto, il faut utiliser les scripts sauvegarde.sh et restauration.sh.

## **Passage de la dernière version mineure 2.n vers la dernière version mineure de 2.n+1**

#### **DKMS**

 $-$  A

La procédure de migration refusera de s'exécuter si elle détecte des pilotes compilés (DKMS\*  $[p.63]$ ).

Les DKMS sont en effet susceptibles de faire échouer la procédure : impossibilité de démarrer sur le nouveau noyau, fichier présent dans le paquet DKMS fourni par un autre paquet en standard…

Pour des structures avec un faible débit réseau il est possible de limiter la taille du téléchargement en utilisant une image ISO stockée sur une clef USB ou un cédérom. Dans ce cas, seuls les paquets plus récents que ceux présents sur l'image ISO seront téléchargés.

- Upgrade-Auto --cdrom permet de copier le contenu du nouveau CD d'installation EOLE et évite le téléchargement de l'image ISO et des paquets présents sur le CD.
- Upgrade-Auto --download permet de ne procéder qu'au téléchargement de l'image ISO de la version cible. La migration n'est effectuée qu'après un nouvel Upgrade-Auto .
- Upgrade-Auto --iso <chemin de l'image ISO> permet de copier le contenu de l'image ISO d'installation EOLE, évite son téléchargement et évite le téléchargement des paquets présents sur le CD.
- Ajouter l'option --download à la commande Upgrade-Auto --cdrom permet de copier le contenu du nouveau CD d'installation EOLE. La migration n'est effectuée qu'après un nouvel Upgrade-Auto .
- Ajouter l'option --download à la commande Upgrade-Auto --iso <chemin de l'image ISO> permet de ne procéder qu'à la copie de l'image ISO. La migration n'est effectuée qu'après un nouvel Upgrade-Auto .
- L'option --limit-rate <bande passante> permet de personnaliser la limite de la bande passante à utiliser pour le téléchargement. Sa valeur est par défaut fixée à 120k (120 kilooctets). Cette option est passée directement à la commande wget, la valeur  $\overline{0}$ désactive la limitation.

#### **Exemples d'utilisation**

Upgrade-Auto --limit-rate 0

- Upgrade-Auto --limit-rate 120k
- # Upgrade-Auto --download --limit-rate 10M

Consulter le manuel de la commande pour voir toutes les options :

man Upgrade-Auto

#### **Mise à disposition**

Le script Upgrade-Auto est disponible directement sur le serveur EOLE après mise à jour de celui-ci.

### **Fonctionnement général**

Le script Upgrade-Auto permet d'effectuer la migration de façon automatique.

Les étapes sont :

- 1. choix de la version EOLE de destination ;
- 2. mise à jour des fichiers sources.list;
- 3. téléchargement des paquets ;
- 4. installation des paquets ;
- 5. mise à jour automatique des fichiers de configuration ( \*.eol ) ;
- 6. mise à jour des paramètres du serveur sur le serveur Zéphir si le serveur y est enregistré.

# **Procédure détaillée**

#### **Pré-requis**

Par précaution, il est recommandé de faire une sauvegarde du serveur avant de lancer le script de migration.

La mise à jour du système n'est pas automatisée car elle est susceptible de poser des questions à l'utilisateur en cours d'exécution ;

### **DKMS**

La procédure de migration refusera de s'exécuter si elle détecte des pilotes compilés (DKM[S](#page-62-2)\*  $[p.63]$ 

Les DKMS sont en effet susceptibles de faire échouer la procédure : impossibilité de démarrer sur le nouveau noyau, fichier présent dans le paquet DKMS fourni par un autre paquet en standard…

L'utilisation du script de migration est critique, il n'y a pas de retour en arrière possible une fois les paquets installés.

### **Réalisation de la migration**

1. Mettre à jour le serveur EOLE dans la dernière version mineure :

# Maj-Auto

2. Reconfigurer et re-démarrer le serveur (si nécessaire) :

# reconfigure

# reboot

3. Lancer le script de migration :

```
# Upgrade-Auto
```
4. Si le module utilise les conteneurs, comme c'est le cas pour AmonEcole, il faut recréer les conteneurs :

```
# gen_conteneurs
```
- 5. Convertir le fichier config.eol du module sauvegardé
	- Si le serveur est enregistré sur un module Zéphir, il est possible de préparer la configuration et de la récupérer avec la commande enregistrement\_zephir :

```
# enregistrement_zephir
```
- Sinon, exécuter l'interface de configuration du module, vérifier les valeurs et enregistrer.
- 6. Instancier et re-démarrer le serveur (si nécessaire) :

# instance

# reboot

 $\overline{\phantom{0}}$ 

Screen est une console virtuelle qui permet de démultiplier un terminal en plusieurs processus. Il permet notamment de récupérer la console virtuelle en cas de coupure du tunnel SSH.

Pour utiliser Screen :

# screen

Pour ouvrir une nouvelle console virtuelle :

 $Ctrl + a$  puis  $c$ 

Pour passer d'une console à l'autre :

 $Ctrl + a + puis$  barre espace

Pour mettre Screen en tâche de fond :

# screen -D

Pour récupérer une session Screen :

# screen -x

# **Chapitre 5**

# <span id="page-17-0"></span>**Migration de 2.4 vers 2.6**

## **Procédure avec** Upgrade-Auto **successifs**

Le serveur doit être en version mineure **2.4.2** à jour, dans le cas contraire vous pouvez mettre à niveau votre serveur avec la commande Upgrade-Auto .

Vous pouvez mettre à jour vers la version 2.6 sans avoir à réinstaller le serveur avec un enchaînement d'exécutions de la commande Upgrade-Auto qui permettent de passer successivement :

1. de la version mineure 2.4.2 à la version mineure 2.5.2 ;

2. de la version mineure 2.5.2 à une version 2.6.

En fonction du module et de la quantité de données, cette procédure peut avoir un temps d'exécution beaucoup plus long que la migration avec le script migration26.sh.

**Quelle est la version mineure de mon serveur ?** Vous pouvez connaître la version mineure de votre serveur avec la commande : CreoleGet eole release.

Certaines clefs de signature des dépôts de paquets EOLE sont arrivées à expiration fin mai 2018.

Le déploiement d'un nouveau trousseau de clefs est indispensable à l'exécution des commandes Query-Auto , Maj-Auto , Maj-Release et Upgrade-Auto .

Le nouveau trousseau de clefs doit être déployé manuellement sur les serveurs impactés.

Certaines clefs de signature des dépôts de paquets EOLE sont arrivées à expiration fin mai 2018.

Le déploiement d'un nouveau trousseau de clefs est indispensable à l'exécution des commandes Query-Auto , Maj-Auto , Maj-Release et Upgrade-Auto .

Le nouveau trousseau de clefs doit être déployé manuellement sur les serveurs impactés.

## **Procédure avec réinstallation du serveur**

Vous pouvez préférer migrer un serveur avec réinstallation pour plusieurs raisons :

Vous changez le matériel ;

– A

- Vous avez des partition(s) quasiment pleine(s) ;
- Vous avez peu de données ;

Votre serveur est à une version mineure inférieure à 2.4.2 et vous ne souhaitez pas mettre à niveau vers 2.4.2 avant Upgrade-Auto.

Ainsi pour passer d'une version 2.4 à 2.6, vous pouvez réinstaller votre serveur en utilisant le script migration26.sh .

> En fonction du module et de la quantité de données, cette procédure peut avoir un temps d'exécution beaucoup plus court qu'avec Upgrade-Auto mais nécessite un accès physique au serveur.

Pour migrer les modules Sphynx il faut utiliser les scripts sauvegarde.sh et restauration.sh .

# <span id="page-18-0"></span>**1. Migration sans réinstallation vers EOLE 2.6**

### **Procédure avec** Upgrade-Auto **successifs**

Le serveur doit être en version mineure **2.4.2** à jour, dans le cas contraire vous pouvez mettre à niveau votre serveur avec la commande Upgrade-Auto .

Vous pouvez mettre à jour vers la version 2.6 sans avoir à réinstaller le serveur avec un enchaînement d'exécutions de la commande Upgrade-Auto qui permettent de passer successivement :

- 1. de la version mineure 2.4.2 à la version mineure 2.5.2 ;
- 2. de la version mineure 2.5.2 à une version 2.6.

En fonction du module et de la quantité de données, cette procédure peut avoir un temps d'exécution beaucoup plus long que la migration avec le script migration26.sh.

#### **Quelle est la version mineure de mon serveur ?**

Vous pouvez connaître la version mineure de votre serveur avec la commande : CreoleGet eole release.

. A

Certaines clefs de signature des dépôts de paquets EOLE sont arrivées à expiration fin mai 2018.

Le déploiement d'un nouveau trousseau de clefs est indispensable à l'exécution des commandes Query-Auto , Maj-Auto , Maj-Release et Upgrade-Auto .

Le nouveau trousseau de clefs doit être déployé manuellement sur les serveurs impactés.

## **Déploiement du nouveau trousseau de clefs**

Certaines clefs de signature des dépôts de paquets EOLE sont arrivées à expiration fin mai 2018.

Le déploiement d'un nouveau trousseau de clefs est indispensable à l'exécution des commandes Query-Auto , Maj-Auto , Maj-Release et Upgrade-Auto .

Cela entraîne l'impossibilité de mettre à jour ou de migrer les serveurs EOLE qui sont en version 2.4.0, 2.4.1, 2.4.2, 2.5.0 et 2.5.1.

Le nouveau trousseau de clefs doit être déployé manuellement sur les serveurs impactés.

```
Message caractéristique de l'expiration des clefs
        1 ATTENTION : les paquets suivants n
n'ont pas été authentifiés.
        \mathfrak{D}3 [...]
       4
        5E: Il y a des problèmes et -y a été employé sans --force-yes
        6 l
l'appel à apt-get (-c /etc/apt/apt-eole.conf dist-upgrade) a retourné une
         erreur (code 100). Voir /var/log/apt/term.log
        7 root@eolebase:~
root@eolebase:~#
```
Deux méthodes de déploiement sont possibles :

- Installation du nouveau trousseau de clefs par Zéphir
- Installation du paquet Debian du nouveau trousseau de clefs

### **Installation du nouveau trousseau de clefs sur plusieurs serveurs avec Zéphir**

Télécharger sur votre ordinateur le fichier du nouveau trousseau de clefs :

```
u s e r @ l i n u x : ~ $ w g e t
https://dev-eole.ac-dijon.fr/attachments/download/2678/fixed-eole-archive-ke
```
Sur Zéphir modifier la variante utilisée :

dans le menu modules , cliquer sur variantes sur la ligne du module désiré

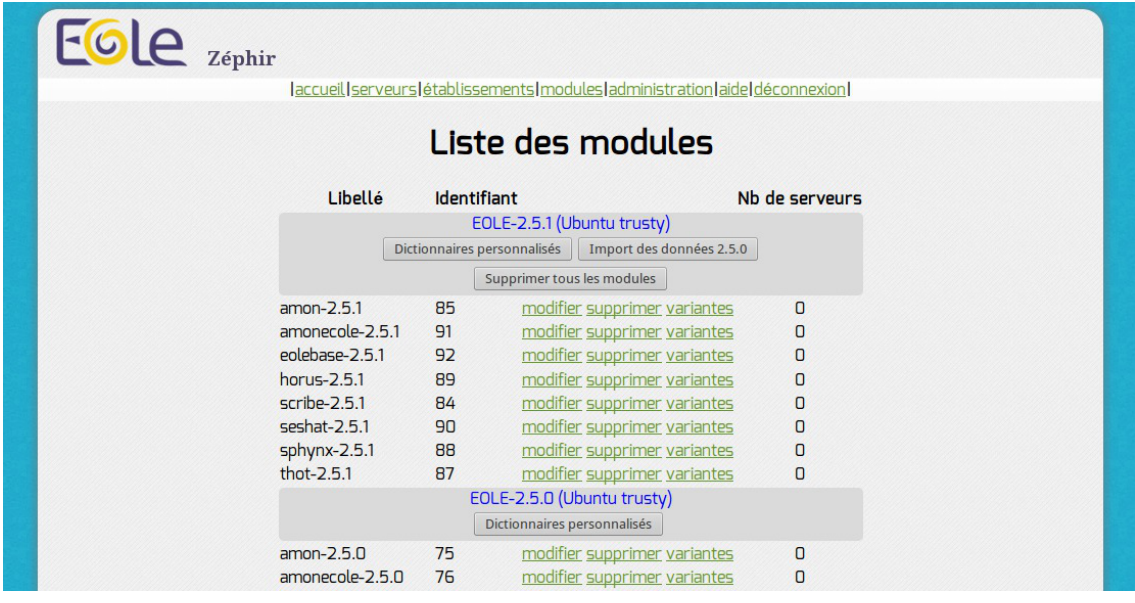

• cliquer sur variantes pour afficher la page Liste des variantes relatives au module

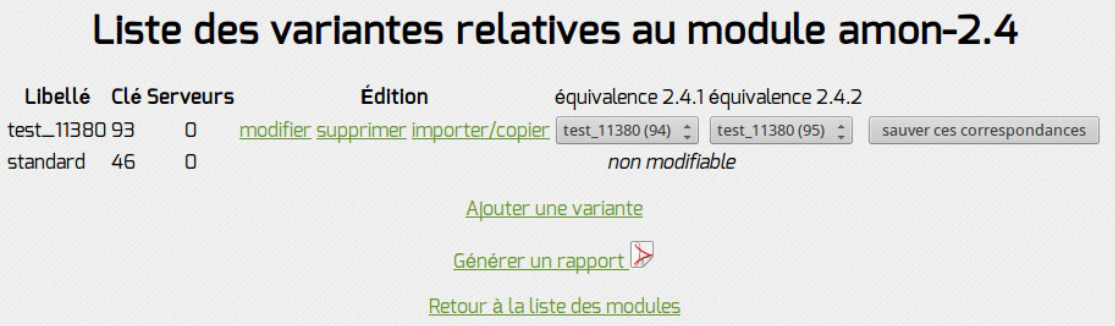

• cliquer sur éditer la variante

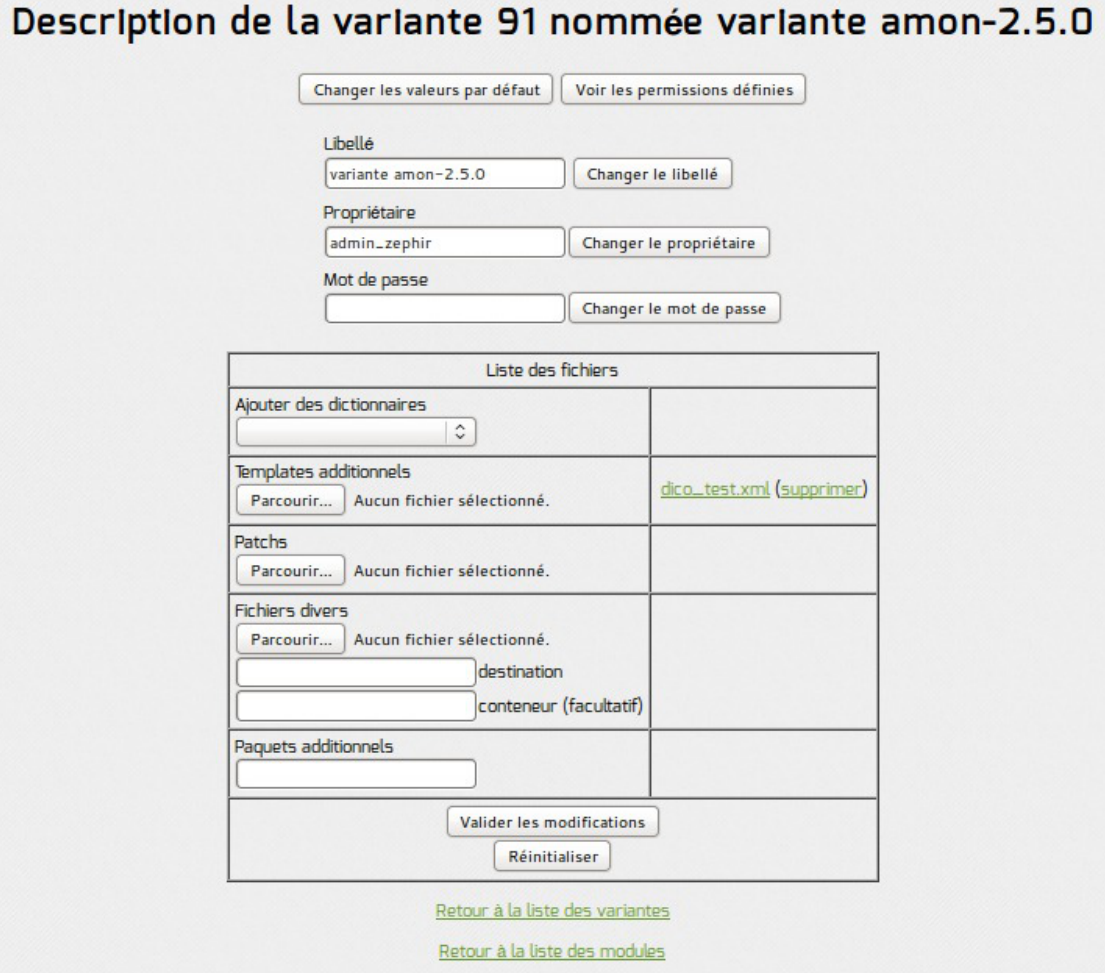

• Dans Liste des fichiers → Fichiers divers, cliquer sur le bouton Parcourir et sélectionner le fichier du nouveau trousseau de clefs fixed-eole-archive-keyring.gpg précédemment téléchargé.

Définir le chemin de destination à la valeur : /etc/apt/trusted.gpg.d/fixed-archive-keyring.gpg

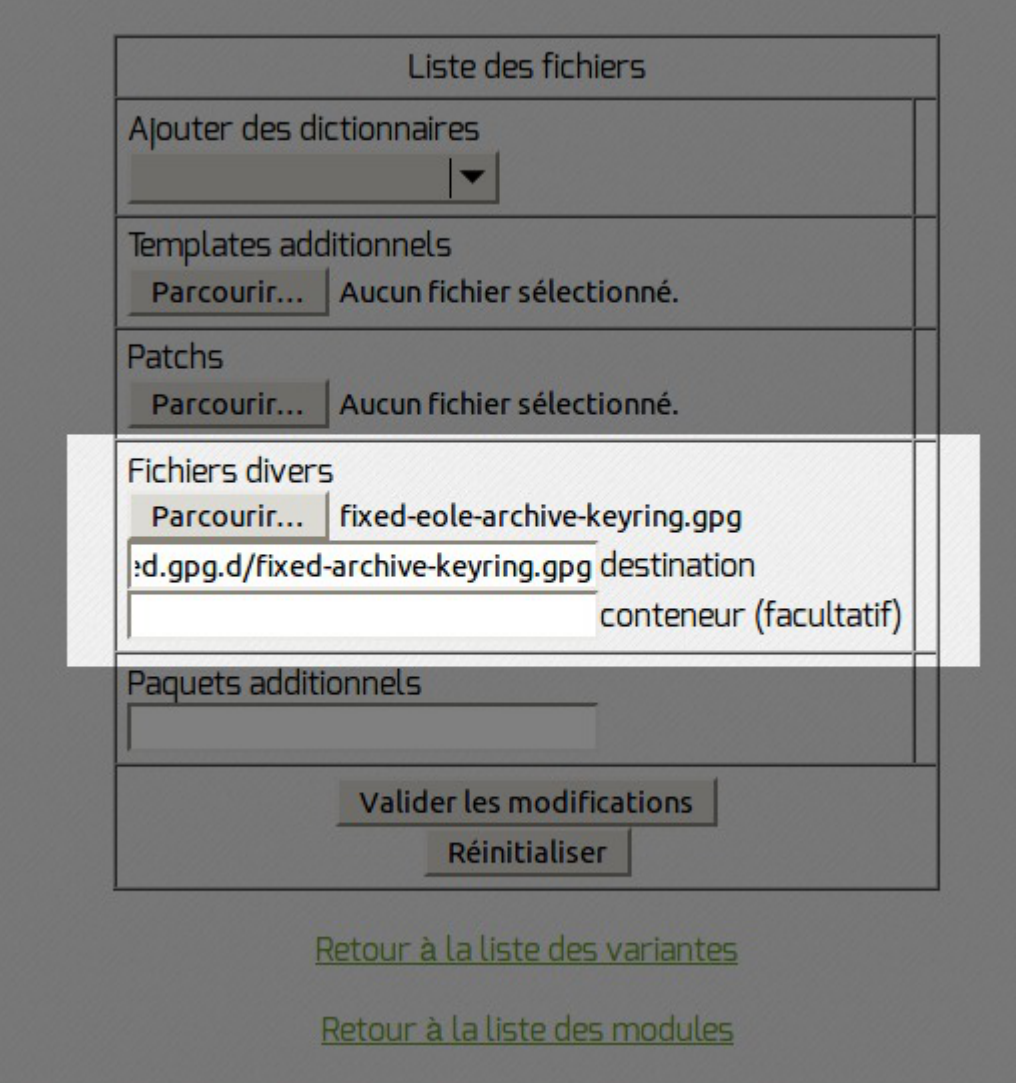

**• cliquer sur Valider les modifications** 

Pour exécuter l'envoi des fichiers sur les serveurs il faut définir un groupe correspondant à la variante.

- Dans le menu serveurs → Sélectionner et enregistrer un groupe de serveurs
- Dans le menu serveurs → Gérer les groupes enregistrés de serveurs affiche la liste des groupes enregistré.
- Sélectionner le nom du groupe, la liste des serveurs appartenant au groupe est affiché.
- Cliquer sur Actions sur le groupe de serveurs pour exécuter une action sur le groupe de serveur
- Sur la (première) ligne Envoyer la configuration au serveur sélectionner **Fichiers** Divers/paquets dans le menu déroulant, décocher la case v lancer reconfigure

laccueil | serveurs | établissements | modules | administration | aide | déconnexion |

# Actions sur le groupe de serveurs

Envoyer la configuration au serveur | Fichiers divers/paquets

 $|\mathbf{v}|$   $\Box$  lancer reconfigure

- Cliquer sur Envoyer la configuration au serveur
- Les données seront envoyées à la prochaine connexion des serveurs à Zéphir

# **Installation du nouveau trousseau de clefs sur un serveur avec Zéphir**

Sur la fiche d'état du serveur concerné cliquer sur voir les fichiers personnalisés

• Dans Liste des fichiers → Fichiers divers, cliquer sur le bouton Parcourir et sélectionner le fichier du nouveau trousseau de clefs fixed-eole-archive-keyring.gpg précédemment téléchargé.

Définir le chemin de destination à la valeur : /etc/apt/trusted.gpg.d/fixed-archive-keyring.gpg

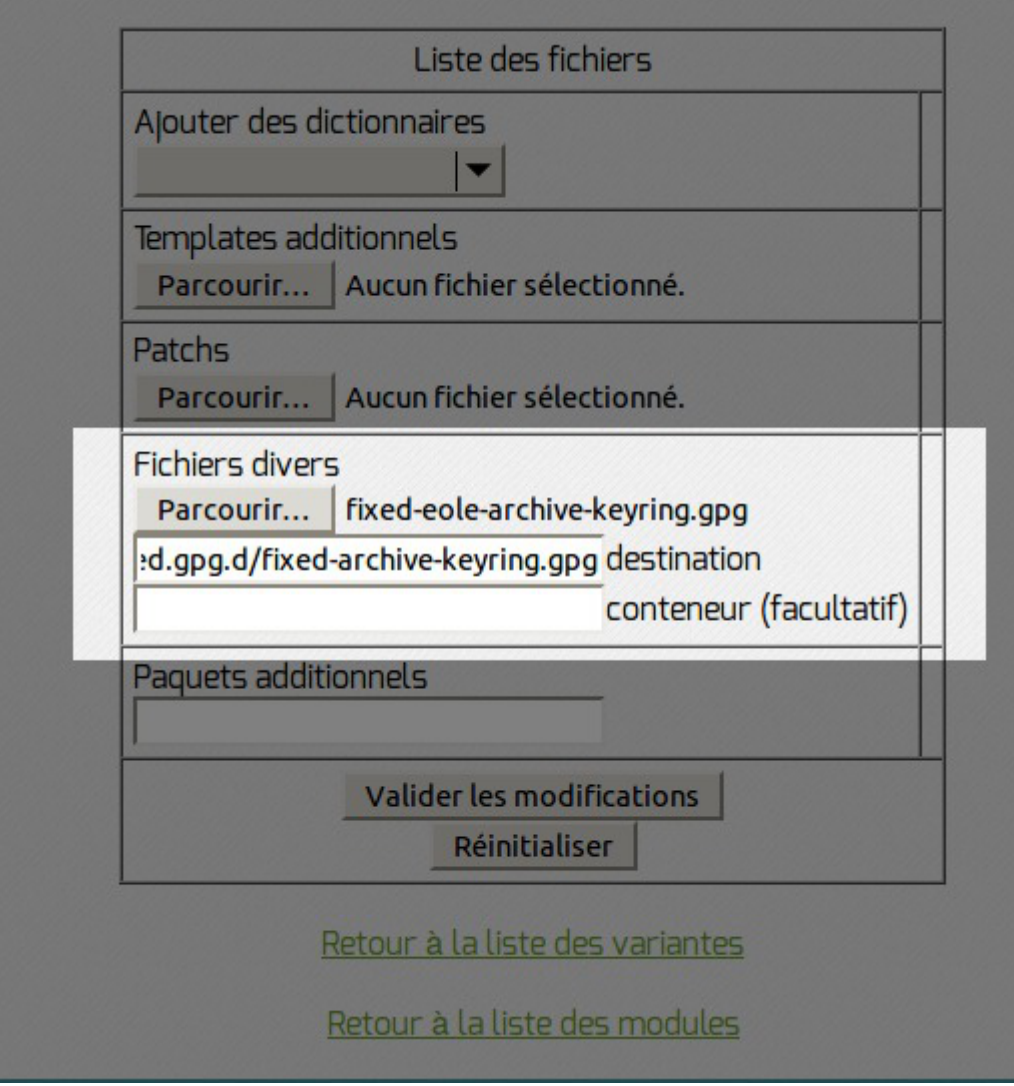

- cliquer sur Valider les modifications
- cliquer sur Retour à la page d'état
- cliquer sur Actions sur le serveur
- Sur la (première) ligne Envoyer la configuration au serveur sélectionner **Fichiers** Divers/paquets dans le menu déroulant, décocher la case v lancer reconfigure

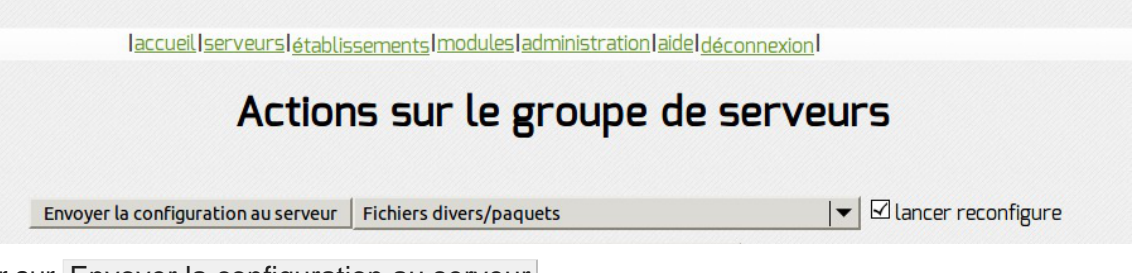

- Cliquer sur Envoyer la configuration au serveur
- Les données seront envoyées à la prochaine connexion des serveurs à Zéphir

### **Installation du paquet Debian du nouveau trousseau de clefs**

Télécharger le paquet Debian depuis le serveur :

```
r o o t @ s e r v e r : ~ # w g e t
http://eole.ac-dijon.fr/eole/pool/main/e/eole-keyring/eole-archive-keyring_2
```
Vérifier l'intégrité du paquet téléchargé avec la somme de contrôle SHA512 :

```
root@server:~# sha512sum eole-archive-keyring_2018.05.30-1_all.deb
```
#### Le résultat doit être égal à :

```
1e37611c94b408a015dfa24f48da863320d4c87abee4031f9b6357700cb4b1bf06647362163
eole-archive-keyring_2018.05.30-1_all.deb
```
#### Installer le paquet à l'aide de la commande dpkg :

root@server:~# dpkg -i eole-archive-keyring\_2018.05.30-1\_all.deb

Vérifier la présence des clefs :

root@server:~# apt-key list

La commande liste la présence du fichier eole-archive-keyring.gpg dans /etc/apt/trusted.gpg.d/ et les clefs EOLE.

### **Passage de la dernière version mineure 2.n vers la dernière version** mineure de 2.n+1

#### **C** DKMS

La procédure de migration refusera de s'exécuter si elle détecte des pilotes compilés (DKMS[\\*](#page-62-2)  $[p.63]$ 

Les DKMS sont en effet susceptibles de faire échouer la procédure : impossibilité de démarrer sur le nouveau noyau, fichier présent dans le paquet DKMS fourni par un autre paquet en standard…

Pour des structures avec un faible débit réseau il est possible de limiter la taille du téléchargement en utilisant une image ISO stockée sur une clef USB ou un cédérom. Dans ce cas, seuls les paquets plus récents que ceux présents sur l'image ISO seront téléchargés.

 $\Omega$ 

- Upgrade-Auto --cdrom permet de copier le contenu du nouveau CD d'installation EOLE et évite le téléchargement de l'image ISO et des paquets présents sur le CD.
- Upgrade-Auto --download permet de ne procéder qu'au téléchargement de l'image ISO de la version cible. La migration n'est effectuée qu'après un nouvel Upgrade-Auto.
- Upgrade-Auto --iso <chemin de l'image ISO> permet de copier le contenu de l'image ISO d'installation EOLE, évite son téléchargement et évite le téléchargement des paquets présents sur le CD.
- Ajouter l'option --download à la commande Upgrade-Auto --cdrom permet de copier le contenu du nouveau CD d'installation EOLE. La migration n'est effectuée qu'après un nouvel Upgrade-Auto .
- Ajouter l'option --download à la commande Upgrade-Auto --iso <chemin de l'image ISO> permet de ne procéder qu'à la copie de l'image ISO. La migration n'est effectuée qu'après un nouvel Upgrade-Auto .
- L'option --limit-rate <bande passante> permet de personnaliser la limite de la bande passante à utiliser pour le téléchargement. Sa valeur est par défaut fixée à 120k (120 kilooctets). Cette option est passée directement à la commande wget . la valeur  $0$ désactive la limitation.

#### **Exemples d'utilisation**

- # Upgrade-Auto --limit-rate 0
- # Upgrade-Auto --limit-rate 120k
- # Upgrade-Auto --download --limit-rate 10M

Consulter le manuel de la commande pour voir toutes les options :

# man Upgrade-Auto

#### **Mise à disposition**

Le script Upgrade-Auto est disponible directement sur le serveur EOLE après mise à jour de celui-ci.

#### **Fonctionnement général**

Le script Upgrade-Auto permet d'effectuer la migration de façon automatique.

Les étapes sont :

- 1. choix de la version EOLE de destination ;
- 2. mise à jour des fichiers sources.list ;
- 3. téléchargement des paquets ;
- 4. installation des paquets ;
- 5. mise à jour automatique des fichiers de configuration ( \*.eol ) ;
- 6. mise à jour des paramètres du serveur sur le serveur Zéphir si le serveur y est enregistré.

# **Procédure détaillée**

#### **Pré-requis**

Par précaution, il est recommandé de faire une sauvegarde du serveur avant de lancer le script de migration.

La mise à jour du système n'est pas automatisée car elle est susceptible de poser des questions à l'utilisateur en cours d'exécution ;

#### **DKMS**

La procédure de migration refusera de s'exécuter si elle détecte des pilotes compilés (DKM[S](#page-62-2)\*  $[p.63]$ .

Les DKMS sont en effet susceptibles de faire échouer la procédure : impossibilité de démarrer sur le nouveau noyau, fichier présent dans le paquet DKMS fourni par un autre paquet en standard…

L'utilisation du script de migration est critique, il n'y a pas de retour en arrière possible une fois les paquets installés.

#### **Réalisation de la migration**

1. Mettre à jour le serveur EOLE dans la dernière version mineure :

# Maj-Auto

- 2. Reconfigurer et re-démarrer le serveur (si nécessaire) :
	- # reconfigure
	- # reboot
- 3. Lancer le script de migration :
	- # Upgrade-Auto
- 4. Si le module utilise les conteneurs, comme c'est le cas pour AmonEcole, il faut recréer les conteneurs :
	- # gen\_conteneurs
- 5. Convertir le fichier config.eol du module sauvegardé
	- Si le serveur est enregistré sur un module Zéphir, il est possible de préparer la configuration et de la récupérer avec la commande enregistrement zephir :
		- # enregistrement\_zephir
	- Sinon, exécuter l'interface de configuration du module, vérifier les valeurs et enregistrer.
- 6. Instancier et re-démarrer le serveur (si nécessaire) :
	- # instance
	- # reboot
	-

Screen est une console virtuelle qui permet de démultiplier un terminal en plusieurs processus. Il permet notamment de récupérer la console virtuelle en cas de coupure du tunnel SSH.

Pour utiliser Screen :

screen

Pour ouvrir une nouvelle console virtuelle :  $Ctrl + a$  puis  $c$ Pour passer d'une console à l'autre :  $Ctrl + a + puis$  barre espace Pour mettre Screen en tâche de fond : # screen -D Pour récupérer une session Screen : # screen -x

# <span id="page-26-0"></span>**2. Migration avec réinstallation vers EOLE 2.6**

migration26.sh est le script de migration qui permet de passer des versions EOLE 2.2, 2.3, 2.4.2 ou 2.5.2 à la version 2.6 avec réinstallation du serveur.

#### **Mise à disposition**

Le script migration26.sh est mis à disposition sur le site FTP du projet EOLE.

Il est fonctionnel pour les modules 2.2, 2.3, 2.4.2 et 2.5.2 : Eolebase, Amon, Scribe, Horus, et AmonEcole.

#### **Fonctionnement général**

L'utilisation d'un support externe est recommandé.

Le script permet de réaliser une sauvegarde puis une restauration spécifiques.

Des traitements sont effectués sur les données au cours des 2 opérations.

### **Procédure détaillée**

#### **Prérequis**

Pour des raisons pratiques, la migration nécessite l'utilisation d'un support externe (partage distant ou disque USB) disposant d'un espace libre suffisant et d'un système de fichiers supportant les liens symboliques (ext3 conseillé).

Il est très fortement conseillé :

- de ne pas utiliser le même serveur que votre module 2.2/2.3/2.4/2.5 pour accueillir votre module EOLE 2.6 (ou tout du moins pas le même disque dur)
- de posséder une sauvegarde récente du serveur en version 2.2/2.3/2.4/2.5.

Le serveur 2.2/2.3/2.4/2.5 doit avoir été mis à jour, reconfiguré et redémarré si nécessaire.

#### **Sauvegarde spéciale du module en version 2.2, 2.3, 2.4.2 ou 2.5.2**

1. Télécharger le script de migration :

```
# wget ftp://eole.ac-dijon.fr/pub/Outils/migration/migration26.sh
```
- 2. Lancer la sauvegarde spécifique :
	- # sh migration26.sh

3. Éteindre ou débrancher le serveur du réseau

#### **Restauration spéciale du module en version 2.6**

- 1. Installer le module à partir de la dernière image EOLE 2.6
- 2. Mettre à jour le module :

```
# Maj-Auto
```
3. Si le module utilise les conteneurs, comme c'est le cas pour AmonEcole, il faut recréer les conteneurs :

```
# gen_conteneurs
```
- 4. Convertir le fichier config.eol du module sauvegardé
	- Si le serveur est enregistré sur un module Zéphir, il est possible de préparer la configuration et de la récupérer avec la commande enregistrement\_zephir :

```
# enregistrement_zephir
```
- Sinon, placer l'ancien fichier de configuration avec l'extension .eol dans le un répertoire /tmp (pour qu'il soit accessible pour l'utilisateur genconfig), exécuter la commande gen\_config pour lancer l'interface de configuration du module, utiliser la fonctionnalité : Fichier -> Importer une configuration , vérifier les valeurs et enregistrer.
- 5. Instancier le serveur à l'aide du fichier converti :

```
# instance
```
6. Télécharger le script de migration :

```
# wget ftp://eole.ac-dijon.fr/pub/Outils/migration/migration26.sh
```
- 7. Lancer la restauration spécifique :
	- # sh migration26.sh
- 8. Reconfigurer le serveur :

# reconfigure

# **Éléments migrés**

#### **Éléments communs**

- les certificats SSL ;
- les personnalisations SSO :
- l'adresse du serveur de test de bande passante ;
- les rôles personnalisés via l'EAD ;
- la désactivation de la mise à jour hebdomadaire.

#### **Éléments spécifiques à Amon/AmonEcole**

- Personnalisations Dansguardian/e2guardian :
	- bases filtres activées ;
	- sites, extensions et types mimes interdits ;
	- sites autorisés ;
	- mode de filtrage ;
- Personnalisations Squid :
- domaines non mis en cache ;
- domaines non soumis à l'authentification ;
- Personnalisations du routage :
	- groupes de machine ;
	- destinations interdites ;
	- sources interdites ;
	- règles optionnelles ;
	- filtrage P2P ;
	- horaires du pare-feu.

#### **Éléments spécifiques à Horus**

- l'annuaire et le .reader ;
- les données liées à Samba et à CUPS :
- les données (/data, /home, interbase);
- les quotas utilisateur ;
- les ACL sur les données ;
- les bases MySQL (dont GFC) ;
- la configuration Bacula/Bareos ;
- la configuration WPKG ;
- les groupes de machines ESU ;
- les modèles de partage ;
- les adresses réservées dans le DHCP.

#### **Éléments spécifiques à Scribe/AmonEcole**

- l'annuaire et le reader ;
- les données liées à Samba et à CUPS ;
- les données (/home);
- les données du serveur Bcdi Web ;
- les boîtes aux lettres locales ;
- les listes de diffusion ;
- les quotas utilisateur ;
- les ACL sur les données ;
- certaines bases MySQL (sympa) ;
- la configuration Bacula/Bareos ;
- la configuration WPKG ;
- les groupes de machines ESU ;
- les modèles de partage ;
- les adresses réservées dans le DHCP :

le mode de contrôle VNC.

#### **Applications web**

La restauration des données liées aux applications web Envole fera l'objet de scripts dédiés.

### **Suivi du script**

Le script migration26.sh est versionné dans le dépôt Git Creole (branche *migration*) :

http://dev-eole.ac-dijon.fr/gitweb/gitweb.cgi?p=creole.git;a=tree;h=refs/heads/migration;hb=refs/heads/mi

# **Chapitre 6**

# <span id="page-30-0"></span>**Migration de 2.5 vers 2.6**

# **La procédure avec** Upgrade-Auto

Le serveur doit être en version mineure 2.5.2 à jour, dans le cas contraire vous pouvez mettre à niveau votre serveur avec la commande Maj-Release.

Vous pouvez mettre à jour vers la version 2.6 sans avoir à réinstaller le serveur avec la commande Upgrade-Auto .

En fonction du module et de la quantité de données, cette procédure peut avoir un temps d'exécution beaucoup plus long que la migration avec le script migration26.sh.

**Quelle est la version mineure de mon serveur?** 

Vous pouvez connaître la version mineure de votre serveur avec la commande CreoleGet eole release.

## **La réinstallation du serveur est possible**

Vous pouvez préférer migrer un serveur avec réinstallation pour plusieurs raisons :

- Vous changez le matériel ou vous avez des partition(s) quasiment pleine(s) ;
- Vous avez peu de données et un accès physique à la machine à migrer (ex : *Amon*) ;
- Votre serveur est à une version 2.5 inférieure à la version 2.5.2 et vous ne souhaitez pas faire de Maj-Release avant Upgrade-Auto ;

En fonction du module et de la quantité de données, cette procédure peut avoir un temps d'exécution beaucoup plus court qu'avec Upgrade-Auto mais nécessite un accès physique au serveur.

> Pour migrer les modules Sphynx et Zéphir il faut utiliser les scripts sauvegarde.sh et restauration.sh .

# <span id="page-30-1"></span>**1. Migration sans réinstallation vers EOLE 2.6**

Le passage de la version mineure 2.5.2 vers une version 2.6 constitue un passage vers une version majeure. Le script Upgrade-Auto disponible sur le serveur permet d'effectuer manuellement la migration d'un module vers les dernières versions stables.

#### **DKMS**

– **A** 

La procédure de migration refusera de s'exécuter si elle détecte des pilotes compilés (DKMS\*  $[p.63]$ 

Les DKMS sont en effet susceptibles de faire échouer la procédure : impossibilité de

- 0

démarrer sur le nouveau noyau, fichier présent dans le paquet DKMS fourni par un autre paquet en standard…

Pour des structures avec un faible débit réseau il est possible de limiter la taille du téléchargement en utilisant une image ISO stockée sur une clef USB ou un cédérom. Dans ce cas, seuls les paquets plus récents que ceux présents sur l'image ISO seront téléchargés.

> Upgrade-Auto --cdrom permet de copier le contenu du nouveau CD d'installation EOLE et évite le téléchargement de l'image ISO et des paquets présents sur le CD.

> Upgrade-Auto --download permet de ne procéder qu'au téléchargement de l'image ISO de la version cible. La migration n'est effectuée qu'après un nouvel Upgrade-Auto .

- Upgrade-Auto --iso <chemin de l'image ISO> permet de copier le contenu de l'image ISO d'installation EOLE, évite son téléchargement et évite le téléchargement des paquets présents sur le CD.
- Ajouter l'option --download à la commande Upgrade-Auto --cdrom permet de copier le contenu du nouveau CD d'installation EOLE. La migration n'est effectuée qu'après un nouvel Upgrade-Auto .
- Ajouter l'option --download à la commande Upgrade-Auto --iso <chemin de l'image ISO> permet de ne procéder qu'à la copie de l'image ISO. La migration n'est effectuée qu'après un nouvel Upgrade-Auto .
- L'option --limit-rate <bande passante> permet de personnaliser la limite de la bande passante à utiliser pour le téléchargement. Sa valeur est par défaut fixée à 120k (120 kilooctets). Cette option est passée directement à la commande wget, la valeur  $0$ désactive la limitation.

#### **Exemples d'utilisation**

- # Upgrade-Auto --limit-rate 0
- # Upgrade-Auto --limit-rate 120k
- # Upgrade-Auto --download --limit-rate 10M

#### Consulter le manuel de la commande pour voir toutes les options :

# man Upgrade-Auto

#### **Mise à disposition**

Le script Upgrade-Auto est disponible directement sur le serveur EOLE 2.5.2 après mise à jour de celui-ci.

#### **Fonctionnement général**

Le script Upgrade-Auto permet d'effectuer la migration de façon automatique.

Les étapes sont :

1. choix de la version EOLE 2.6 de destination ;

- 2. mise à jour des fichiers sources.list ;
- 3. téléchargement des paquets ;
- 4. installation des paquets ;
- 5. mise à jour automatique des fichiers de configuration ( \*.eol ) ;
- 6. mise à jour des paramètres du serveur sur le serveur Zéphir si le serveur y est enregistré.

### **Procédure détaillée**

#### **Pré-requis**

Par précaution, il est recommandé de faire une sauvegarde du serveur avant de lancer le script de migration.

La mise à jour du système n'est pas automatisée car elle est susceptible de poser des questions à l'utilisateur en cours d'exécution ;

#### **DKMS**

La procédure de migration refusera de s'exécuter si elle détecte des pilotes compilés (DKMS\*  $[p.63]$ .

Les DKMS sont en effet susceptibles de faire échouer la procédure : impossibilité de démarrer sur le nouveau noyau, fichier présent dans le paquet DKMS fourni par un autre paquet en standard…

L'utilisation du script de migration est critique, il n'y a pas de retour en arrière possible une fois les paquets installés.

#### **Réalisation de la migration**

1. Mettre à jour le serveur EOLE 2.5.2 :

```
# Maj-Auto
```
2. Reconfigurer et re-démarrer le serveur (si nécessaire) :

```
# reconfigure
```
- # reboot
- 3. Lancer le script de migration :

```
# Upgrade-Auto
```
- 4. Si le module utilise les conteneurs, comme c'est le cas pour AmonEcole, il faut recréer les conteneurs :
	- # gen\_conteneurs
- 5. Convertir le fichier config.eol du module sauvegardé
	- Si le serveur est enregistré sur un module Zéphir, il est possible de préparer la configuration et de la récupérer avec la commande enregistrement\_zephir :
		- # enregistrement\_zephir
	- Sinon, exécuter l'interface de configuration du module, vérifier les valeurs et enregistrer.
- 6. Instancier et re-démarrer le serveur (si nécessaire) :
	- # instance

# reboot

Screen est une console virtuelle qui permet de démultiplier un terminal en plusieurs processus. Il permet notamment de récupérer la console virtuelle en cas de coupure du tunnel SSH. Pour utiliser Screen : # screen Pour ouvrir une nouvelle console virtuelle :  $Ctrl + a$  puis  $c$ Pour passer d'une console à l'autre : Ctrl +  $a$  + puis barre espace Pour mettre Screen en tâche de fond :

# screen -D

Pour récupérer une session Screen :

screen -x

# <span id="page-33-0"></span>**2. Migration avec réinstallation vers EOLE 2.6**

migration26.sh est le script de migration qui permet de passer des versions EOLE 2.2, 2.3, 2.4.2 ou 2.5.2 à la version 2.6 avec réinstallation du serveur.

#### **Mise à disposition**

Le script migration26.sh est mis à disposition sur le site FTP du projet EOLE.

Il est fonctionnel pour les modules 2.2, 2.3, 2.4.2 et 2.5.2 : Eolebase, Amon, Scribe, Horus, et AmonEcole.

#### **Fonctionnement général**

L'utilisation d'un support externe est recommandé.

Le script permet de réaliser une sauvegarde puis une restauration spécifiques.

Des traitements sont effectués sur les données au cours des 2 opérations.

### **Procédure détaillée**

#### **Prérequis**

Pour des raisons pratiques, la migration nécessite l'utilisation d'un support externe (partage distant ou disque USB) disposant d'un espace libre suffisant et d'un système de fichiers supportant les liens symboliques (ext3 conseillé).

Il est très fortement conseillé :

- de ne pas utiliser le même serveur que votre module 2.2/2.3/2.4/2.5 pour accueillir votre module EOLE 2.6 (ou tout du moins pas le même disque dur)
- de posséder une sauvegarde récente du serveur en version 2.2/2.3/2.4/2.5.

Le serveur 2.2/2.3/2.4/2.5 doit avoir été mis à jour, reconfiguré et redémarré si nécessaire.

#### **Sauvegarde spéciale du module en version 2.2, 2.3, 2.4.2 ou 2.5.2**

1. Télécharger le script de migration :

# wget ftp://eole.ac-dijon.fr/pub/Outils/migration/migration26.sh

- 2. Lancer la sauvegarde spécifique :
	- # sh migration26.sh
- 3. Éteindre ou débrancher le serveur du réseau

#### **Restauration spéciale du module en version 2.6**

- 1. Installer le module à partir de la dernière image EOLE 2.6
- 2. Mettre à jour le module :

# Maj-Auto

3. Si le module utilise les conteneurs, comme c'est le cas pour AmonEcole, il faut recréer les conteneurs :

```
# gen_conteneurs
```
- 4. Convertir le fichier config.eol du module sauvegardé
	- Si le serveur est enregistré sur un module Zéphir, il est possible de préparer la configuration et de la récupérer avec la commande enregistrement zephir :

# enregistrement\_zephir

- Sinon, placer l'ancien fichier de configuration avec l'extension .eol dans le un répertoire /tmp (pour qu'il soit accessible pour l'utilisateur genconfig), exécuter la commande gen\_config pour lancer l'interface de configuration du module, utiliser la fonctionnalité : Fichier -> Importer une configuration , vérifier les valeurs et enregistrer.
- 5. Instancier le serveur à l'aide du fichier converti :

# instance

6. Télécharger le script de migration :

```
# wget ftp://eole.ac-dijon.fr/pub/Outils/migration/migration26.sh
```
7. Lancer la restauration spécifique :

```
# sh migration26.sh
```
8. Reconfigurer le serveur :

# reconfigure

### **Éléments migrés**

#### **Éléments communs**

- les certificats SSL ;
- les personnalisations SSO ;
- l'adresse du serveur de test de bande passante ;
- les rôles personnalisés via l'EAD ;
- la désactivation de la mise à jour hebdomadaire.

#### **Éléments spécifiques à Amon/AmonEcole**

- Personnalisations Dansguardian/e2guardian :
	- bases filtres activées ;
	- sites, extensions et types mimes interdits ;
	- sites autorisés ;
	- mode de filtrage :
- Personnalisations Squid :
	- domaines non mis en cache ;
	- domaines non soumis à l'authentification ;
- Personnalisations du routage :
	- groupes de machine ;
	- destinations interdites ;
	- sources interdites ;
	- règles optionnelles ;
	- filtrage P2P ;
	- horaires du pare-feu.

#### **Éléments spécifiques à Horus**

- l'annuaire et le .reader ;
- les données liées à Samba et à CUPS ;
- les données (/data, /home, interbase);
- les quotas utilisateur ;
- les ACL sur les données ;
- les bases MySQL (dont GFC) ;
- la configuration Bacula/Bareos ;
- la configuration WPKG;
- les groupes de machines ESU ;
- les modèles de partage ;
- les adresses réservées dans le DHCP.

#### **Éléments spécifiques à Scribe/AmonEcole**

- l'annuaire et le .reader ;
- les données liées à Samba et à CUPS ;
- les données (/home) ;
- les données du serveur Bcdi Web ;
- les boîtes aux lettres locales ;
- les listes de diffusion ;
- les quotas utilisateur ;
- les ACL sur les données ;
- certaines bases MySQL (sympa) ;
- la configuration Bacula/Bareos ;
- la configuration WPKG ;
- les groupes de machines ESU ;
- les modèles de partage ;
- les adresses réservées dans le DHCP ;
- le mode de contrôle VNC.

### **A** Applications web

La restauration des données liées aux applications web Envole fera l'objet de scripts dédiés.

## **Suivi du script**

Le script migration26.sh est versionné dans le dépôt Git Creole (branche *migration*) :

http://dev-eole.ac-dijon.fr/gitweb/gitweb.cgi?p=creole.git;a=tree;h=refs/heads/migration;hb=refs/heads/mi

# <span id="page-37-0"></span>**Chapitre 7 Migration de 2.6.n vers 2.6.n+x : Maj-Release**

Le passage de la version 2.6.n vers 2.6.n+x comme par exemple de 2.6.0 à 2.6.1 équivaut à une conséquente mise à jour. Ce passage est manuel et volontaire et se fait à l'aide de la commande Maj-Release .

Le script Maj-Release disponible sur le serveur permet d'effectuer cette mise à jour.

Aucune réinstallation n'est nécessaire pour passer de la version 2.6.n vers 2.6.n+x.

#### **Mise à disposition**

L'ajout de nouvelles fonctionnalités entraîne une nouvelle version d'EOLE (2.6.n). Le passage d'une version mineure à une autre est manuel et volontaire.

La commande Maj-Release permet de passer à une version mineure plus récente.

#### **Fonctionnement général**

Le script Maj-Release permet d'effectuer la migration de façon automatique.

Les étapes sont :

- choix de la version EOLE 2.6 de destination ;
- $\bullet$  mise à jour des fichiers sources.list ;
- téléchargement des paquets ;
- installation des paquets ;
- mise à jour automatique des fichiers de configuration  $(*.$ eol);
- mise à jour des paramètres du serveur sur le serveur Zéphir si le serveur y est enregistré.

# **Procédure détaillée**

#### **Pré-requis**

Par précaution, il est recommandé de faire une sauvegarde du serveur avant de lancer le script de migration.

La mise à jour du système n'est pas automatisée car elle est susceptible de poser des questions à l'utilisateur en cours d'exécution ;

L'utilisation du script de migration est critique, il n'y a pas de retour en arrière possible une fois les paquets installés.

### **Réalisation de la migration**

1. Mettre à jour le serveur EOLE 2.6.n :

# Maj-Auto

2. Reconfigurer et re-démarrer le serveur (si nécessaire) :

# reconfigure

# reboot

3. Lancer le script de migration :

# Maj-Release

4. Reconfigurer le serveur :

# reconfigure

```
-\circ
```
Screen est une console virtuelle qui permet de démultiplier un terminal en plusieurs processus. Il permet notamment de récupérer la console virtuelle en cas de coupure du tunnel SSH.

Pour utiliser Screen :

# screen

Pour ouvrir une nouvelle console virtuelle :

 $Ctrl + a$  puis  $c$ 

Pour passer d'une console à l'autre :

 $Ctrl + a + puis$  barre espace

Pour mettre Screen en tâche de fond :

```
# screen -D
```
Pour récupérer une session Screen :

# screen -x

# **Chapitre 8**

# <span id="page-39-0"></span>**Migration vers le module Sphynx 2.6**

# <span id="page-39-1"></span>**1. Migration sans réinstallation vers EOLE 2.6**

Le passage de la version mineure 2.5.2 vers une version 2.6 constitue un passage vers une version majeure. Le script Upgrade-Auto disponible sur le serveur permet d'effectuer manuellement la migration d'un module vers les dernières versions stables.

### **DKMS**

La procédure de migration refusera de s'exécuter si elle détecte des pilotes compilés (DKM[S](#page-62-2)\*  $[p.63]$ ).

Les DKMS sont en effet susceptibles de faire échouer la procédure : impossibilité de démarrer sur le nouveau noyau, fichier présent dans le paquet DKMS fourni par un autre paquet en standard…

Pour des structures avec un faible débit réseau il est possible de limiter la taille du téléchargement en utilisant une image ISO stockée sur une clef USB ou un cédérom. Dans ce cas, seuls les paquets plus récents que ceux présents sur l'image ISO seront téléchargés.

- $\bullet$  Upgrade-Auto --cdrom permet de copier le contenu du nouveau CD d'installation EOLE et évite le téléchargement de l'image ISO et des paquets présents sur le CD.
- Upgrade-Auto --download permet de ne procéder qu'au téléchargement de l'image ISO de la version cible. La migration n'est effectuée qu'après un nouvel Upgrade-Auto .
- Upgrade-Auto --iso <chemin de l'image ISO> permet de copier le contenu de l'image ISO d'installation EOLE, évite son téléchargement et évite le téléchargement des paquets présents sur le CD.
- Ajouter l'option --download à la commande Upgrade-Auto --cdrom permet de copier le contenu du nouveau CD d'installation EOLE. La migration n'est effectuée qu'après un nouvel Upgrade-Auto .
- Ajouter l'option --download à la commande Upgrade-Auto --iso <chemin de l'image ISO> permet de ne procéder qu'à la copie de l'image ISO. La migration n'est effectuée qu'après un nouvel Upgrade-Auto .
- L'option --limit-rate <bande passante> permet de personnaliser la limite de la bande passante à utiliser pour le téléchargement. Sa valeur est par défaut fixée à 120k (120 kilooctets). Cette option est passée directement à la commande wget, la valeur  $\overline{0}$ désactive la limitation.

#### **Exemples d'utilisation**

- # Upgrade-Auto --limit-rate 0
- # Upgrade-Auto --limit-rate 120k
- # Upgrade-Auto --download --limit-rate 10M

Consulter le manuel de la commande pour voir toutes les options :

# man Upgrade-Auto

#### **Mise à disposition**

Le script Upgrade-Auto est disponible directement sur le serveur EOLE 2.5.2 après mise à jour de celui-ci.

#### **Fonctionnement général**

Le script Upgrade-Auto permet d'effectuer la migration de façon automatique.

Les étapes sont :

- 1. choix de la version EOLE 2.6 de destination ;
- 2. mise à jour des fichiers sources.list ;
- 3. téléchargement des paquets ;
- 4. installation des paquets ;
- 5. mise à jour automatique des fichiers de configuration ( \*.eol ) ;
- 6. mise à jour des paramètres du serveur sur le serveur Zéphir si le serveur y est enregistré.

## **Procédure détaillée**

#### **Pré-requis**

Par précaution, il est recommandé de faire une sauvegarde du serveur avant de lancer le script de migration.

La mise à jour du système n'est pas automatisée car elle est susceptible de poser des questions à l'utilisateur en cours d'exécution ;

#### **DKMS**

La procédure de migration refusera de s'exécuter si elle détecte des pilotes compilés (DKMS\*  $[p.63]$ 

Les DKMS sont en effet susceptibles de faire échouer la procédure : impossibilité de démarrer sur le nouveau noyau, fichier présent dans le paquet DKMS fourni par un autre paquet en standard…

L'utilisation du script de migration est critique, il n'y a pas de retour en arrière possible une fois les paquets installés.

#### **Réalisation de la migration**

1. Mettre à jour le serveur EOLE 2.5.2 :

# Maj-Auto

- 2. Reconfigurer et re-démarrer le serveur (si nécessaire) :
	- # reconfigure
	- # reboot
- 3. Lancer le script de migration :
	- # Upgrade-Auto
- 4. Si le module utilise les conteneurs, comme c'est le cas pour AmonEcole, il faut recréer les conteneurs :

```
# gen_conteneurs
```
- 5. Convertir le fichier config.eol du module sauvegardé
	- Si le serveur est enregistré sur un module Zéphir, il est possible de préparer la configuration et de la récupérer avec la commande enregistrement\_zephir :

```
# enregistrement_zephir
```
- Sinon, exécuter l'interface de configuration du module, vérifier les valeurs et enregistrer.
- 6. Instancier et re-démarrer le serveur (si nécessaire) :
	- # instance
	- # reboot

 $\circ$ 

Screen est une console virtuelle qui permet de démultiplier un terminal en plusieurs processus. Il permet notamment de récupérer la console virtuelle en cas de coupure du tunnel SSH.

Pour utiliser Screen :

```
# screen
```
Pour ouvrir une nouvelle console virtuelle :

 $Ctrl + a$  puis  $c$ 

Pour passer d'une console à l'autre :

Ctrl +  $a$  + puis barre espace

Pour mettre Screen en tâche de fond :

```
# screen -D
```
Pour récupérer une session Screen :

```
screen -x
```
# <span id="page-41-0"></span>**2. Sauvegarde et restauration**

La procédure de sauvegarde/restauration peut s'effectuer sur des modules de versions différentes. Il est possible d'utiliser cette procédure pour migrer un serveur en changeant de machine physique. L'archive créée par la sauvegarde comprend :

- la base ARV et la configuration IPsec;
- tous les dictionnaires et patchs ;
- le fichier de configuration config.eol .

### **Sauvegarde**

Des scripts de sauvegarde et restauration des données sont intégrés au serveur Sphynx. Pour démarrer une sauvegarde, il faut exécuter la commande sauvegarde.sh sur le serveur. Il n'y a rien de particulier à faire dans cette procédure. Le fichier de sauvegarde créé est 'date du jour'.tar.gz .

> Les sauvegardes générées sont stockées localement dans le répertoire /var/lib/sphynx\_backups/ . Il est donc recommandé de sauvegarder ce répertoire avec un système de sauvegarde externe.

#### **Exemple de sauvegarde**

root@sphynx:~# sauvegarde.sh Sauvegarde en cours, patientez ... - base ARV + Strongswan - clés de connexion - configuration eole tar: Suppression de « / » au début des noms des membres Compression de l'archive... Archive créée : /var/lib/sphynx\_backups/17-03-2015.tar.gz root@sphynx:~#

### **Restauration**

 $-\mathbf{A}$ 

Si la restauration a lieu sur un nouveau serveur instancié ou non, il faut copier l'archive tar.gz souhaitée dans le répertoire /var/lib/sphynx\_backups/ (Le créer si nécessaire).

La restauration se fait via le script restauration.sh. Une liste des sauvegardes présentes est affichée. Taper en toute lettre le nom de la sauvegarde à restaurer (date de création de la sauvegarde).

> Vous aurez le choix de restaurer ou non la base ARV qui permet de générer les configurations IPsec.

Une sauvegarde restaurée sur un serveur de même version restaurera toute l'archive.

Une sauvegarde restaurée sur un serveur de version différente ne restaurera pas les patchs et dictionnaires.

Attention, toutes les données modifiées depuis la sauvegarde (modifications de la base ARV, configurations IPsec) seront perdues lors de la restauration.

 $\mathbb{H}$ 

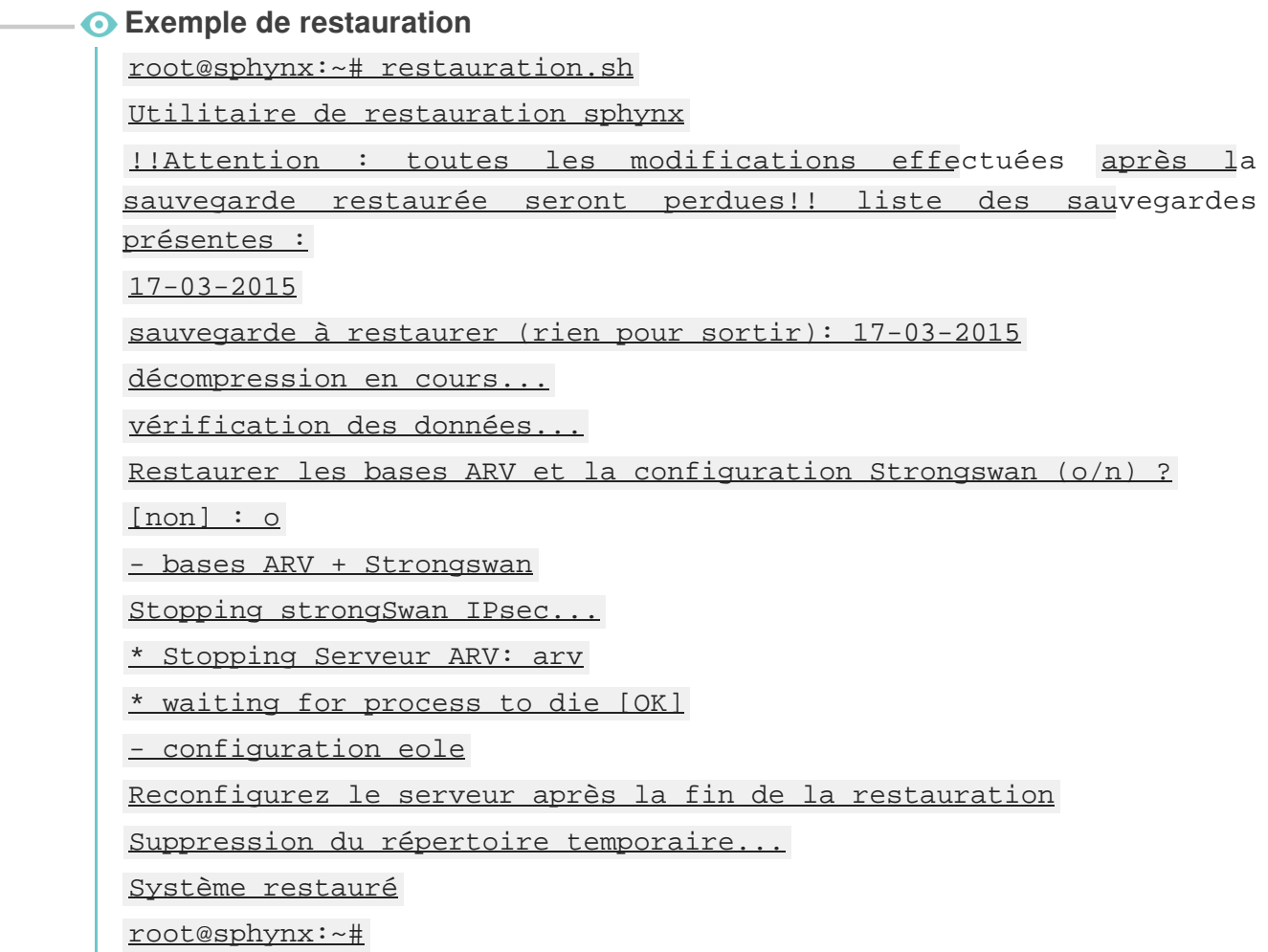

Suivant le cas de figure, serveur instancié ou non, exécuter la commande instance ou reconfigure.

# <span id="page-43-0"></span>**3. Migration de 2.6.n vers 2.6.n+x : Maj-Release**

Le passage de la version 2.6.n vers 2.6.n+x comme par exemple de 2.6.0 à 2.6.1 équivaut à une conséquente mise à jour. Ce passage est manuel et volontaire et se fait à l'aide de la commande Maj-Release .

Le script Maj-Release disponible sur le serveur permet d'effectuer cette mise à jour.

Aucune réinstallation n'est nécessaire pour passer de la version 2.6.n vers 2.6.n+x.

#### **Mise à disposition**

L'ajout de nouvelles fonctionnalités entraîne une nouvelle version d'EOLE (2.6.n). Le passage d'une version mineure à une autre est manuel et volontaire.

La commande Maj-Release permet de passer à une version mineure plus récente.

#### **Fonctionnement général**

Le script Maj-Release permet d'effectuer la migration de façon automatique.

Les étapes sont :

- choix de la version EOLE 2.6 de destination ;
- $\bullet$  mise à jour des fichiers sources. list ;
- téléchargement des paquets ;
- installation des paquets ;
- mise à jour automatique des fichiers de configuration  $(*.$ eol);
- mise à jour des paramètres du serveur sur le serveur Zéphir si le serveur y est enregistré.

## **Procédure détaillée**

#### **Pré-requis**

Par précaution, il est recommandé de faire une sauvegarde du serveur avant de lancer le script de migration.

La mise à jour du système n'est pas automatisée car elle est susceptible de poser des questions à l'utilisateur en cours d'exécution ;

#### $\overline{\phantom{a}}$

L'utilisation du script de migration est critique, il n'y a pas de retour en arrière possible une fois les paquets installés.

#### **Réalisation de la migration**

1. Mettre à jour le serveur EOLE 2.6.n :

# Maj-Auto

2. Reconfigurer et re-démarrer le serveur (si nécessaire) :

# reconfigure

# reboot

3. Lancer le script de migration :

# Maj-Release

4. Reconfigurer le serveur :

# reconfigure

 $\overline{\phantom{a}}$ 

Screen est une console virtuelle qui permet de démultiplier un terminal en plusieurs processus. Il permet notamment de récupérer la console virtuelle en cas de coupure du tunnel SSH.

Pour utiliser Screen :

# screen

Pour ouvrir une nouvelle console virtuelle :

 $Ctrl + a$  puis  $c$ 

Pour passer d'une console à l'autre :

 $Ctrl + a + puis$  barre espace

Pour mettre Screen en tâche de fond :

# screen -D

Pour récupérer une session Screen :

# screen -x

 $\overline{\phantom{a}}$ 

# **Chapitre 9**

# <span id="page-46-0"></span>**Migration vers le module Zéphir 2.6**

Le serveur Zéphir est le premier serveur à faire migrer lorsqu'une nouvelle version de la distribution est disponible. Zéphir gère les serveurs dont la version est inférieure ou égale à sa propre version (à l'exception de Zéphir 2.3 qui gère jusqu'à la version 2.4.1 et à l'exception de Zéphir 2.6 qui ne gère qu'à partir de la version 2.4).

Les procédures de migration de Zéphir gérées actuellement sont :

- Depuis Zéphir 2.3 vers Zéphir 2.6.n : Vérifier que le serveur est bien à jour en version stable, puis :
	- Lancer le script sauvegarde.sh et mettre de côté l'archive générée ;
	- Installer la version voulue de Zéphir et effectuer une mise à jour stable (de préférence, conserver l'ancienne machine temporairement en cas de soucis) ;
	- Mettre en place l'archive créée précédemment dans /var/lib/zephir\_backups/ sur le nouveau serveur
	- Pour exécuter la restauration sur une nouvelle machine non instanciée il faut préciser le chemin absolu de la commande /usr/share/eole/restauration.sh (en effet les PATHS ne sont pas encore renseignés).
	- Éditer et sauvegarder la configuration avec gen\_config et lancer instance (répondre  $\underline{\text{non}}$ lorsqu'il est demandé de recréer les données).

Sur un module Zéphir 2.6, les serveurs EOLE en version égale ou inférieure à 2.3 ne sont plus gérés.

Si la base est importée dans la nouvelle version de Zéphir, tous les serveurs 2.3 seront supprimés.

Une solution consiste à migrer tous les serveurs en version EOLE 4 ou EOLE 2.5 pour ensuite effectuer la migration du serveur Zéphir en 2.6.

Si des migrations sont souhaitées vers 2.6 alors qu'il existe encore des serveurs en 2.3. Il faut passer par le déploiement d'un deuxième serveur Zéphir pour permettre la transition.

Plusieurs scénarios sont possibles et certains plus intéressants en fonction du nombre de serveurs en version 2.3 et en version 2.6.

- les nouveaux serveurs 2.6 peuvent être enregistrés sur un serveur Zéphir 2.6 provisoire. Il faudra réintégrer les serveurs 2.6 enregistrés sur le Zéphir courant après sa migration en version 2.6 ;
- l'utilisation de la procédure de sauvegarde/restauration sur un nouveau serveur Zéphir 2.6

permet d'importer tous les serveurs sauf les serveurs en version 2.3. L'adresse IP de l'ancien serveur Zéphir devra être changée et les serveurs en version 2.3 devront être re-enregistrés sur celui-ci. La migration pourra se faire jusqu'à la version 2.5.2 et il faudra les réintégrer sur le nouveau serveur Zéphir pour les faire migrer en version 2.6.

Dans les deux cas il faut procéder à un ré-enregistrement d'une partie des serveurs, cependant le ré-enregistrement provoque la perte de l'identifiant du serveur, des autorisations et des groupes de serveurs.

- Depuis Zéphir 2.5.2 vers Zéphir 2.6 :
	- Utiliser le script Upgrade-Auto pour effectuer la mise à niveau du serveur (La configuration de Zéphir sera adaptée automatiquement si besoin) ;
	- reconfigurer le serveur.
- Depuis Zéphir 2.6.n vers Zéphir 2.6.n+x :
	- Utiliser le script Maj-Release pour effectuer la mise à niveau du serveur (La configuration de Zéphir sera adaptée automatiquement si besoin) ;
	- reconfigurer le serveur.

# **Chapitre 10**

# <span id="page-48-0"></span>**Gestion de la migration avec un serveur Zéphir**

# <span id="page-48-1"></span>**1. Généralités sur la migration**

Le serveur Zéphir prend en compte la migration des serveurs enregistrés lors du passage à une nouvelle version de la distribution (suivant les cas supportés). Le but est de conserver l'identifiant du serveur en mettant à jour les informations sur la machine et en changeant le nom du module. Il propose également des fonctions permettant de préparer les configurations des serveurs à migrer lorsque cela est nécessaire.

La migration des données applicatives des serveurs enregistrés n'est pas gérée par le serveur Zéphir. La migration réelle du serveur est gérée par des scripts spécifiques à chaque module (si disponible) :

- Upgrade-Auto et Maj-Release (dans le cas où le serveur peut être mis à niveau par mise à jour) :
- Scripts spécifiques de sauvegarde / restauration si une réinstallation est nécessaire (ex : migration25.sh ).

Une documentation spécifique est mise à disposition pour ces procédures lorsqu'elles deviennent disponibles.

Certaines données connues du serveur Zéphir (fichiers divers : voir le chapitre suivant pour les différents cas gérés) peuvent être récupérées automatiquement. Par contre, les modifications effectuées sur les serveurs (patchs, dictionnaires locaux, ...) doivent être mises à jour manuellement (en re-créant des variantes équivalentes pour la nouvelle version des modules).

La migration d'un serveur dans l'application Zéphir est effectuée lors de l'enregistrement d'un serveur réinstallé avec la nouvelle version sur son ancien identifiant ou en fin de procédure Upgrade-Auto (ou Maj-Release ).

Lorsqu'un serveur est ré-enregistré, les clés de connexion de l'ancien serveur sont invalidées et les anciennes données sont sauvegardées dans un répertoire de sauvegarde (si nécessaire, éteindre l'ancien serveur pour éviter qu'il remonte des journaux systèmes d'échec de surveillance).

> Dans le cas d'une migration nécessitant une préparation de configuration (voir chapitre suivant), il est possible de revenir dans la configuration d'origine pour remettre l'ancien serveur en service.

 $\circ$ 

#### **Retour en arrière après migration**

Dans la page de description du serveur dans l'application web Zéphir, un bouton retour en version XXX permet de remettre en place les données du module dans sa version précédente.

Cette manipulation entraîne la perte des modifications effectuées depuis le passage sur la nouvelle version (données éditées sur Zéphir, ou remontées sur Zéphir par le serveur). Il faut recommencer la procédure d'enregistrement pour migrer à nouveau le serveur.

### **Migration du serveur Zéphir**

Le serveur Zéphir est le premier serveur à migrer lorsqu'une nouvelle version de la distribution est disponible.

Zéphir gère les serveurs dont la version est inférieure ou égale à sa propre version (à l'exception de Zéphir 2.3 qui gère jusqu'à la version 2.4.1)

Les procédures de migration de Zéphir gérées actuellement sont :

- Depuis Zéphir 2.3 vers Zéphir 2.5.x : Vérifier que le serveur est bien à jour en version stable, puis :
	- Lancer le script sauvegarde.sh et mettre de côté l'archive générée ;
	- Installer la version voulue de Zéphir et effectuer une mise à jour stable (de préférence, conserver l'ancienne machine temporairement en cas de soucis) ;
	- Mettre en place l'archive créée précédemment dans /var/lib/zephir\_backups sur le nouveau serveur
	- Lancer restauration.sh ;
	- Éditer et sauvegarder la configuration avec gen\_config et lancer instance (répondre non lorsqu'il est demandé de recréer les données).
- Depuis Zéphir 2.5.0/2.5.1 vers Zéphir 2.5.1/2.5.2 :
	- Utiliser le script Maj-Release pour effectuer la mise à niveau du serveur (La configuration de Zéphir sera adaptée automatiquement si besoin) ;
	- reconfigurer le serveur.

## **Migration des serveurs enregistrés auprès de Zéphir**

À ce jour (Zéphir 2.5.2) :

- EOLE 2.2 : migration possible vers EOLE 2.3 / 2.4.X / 2.5.X. Elle nécessite une réinstallation et une préparation de la configuration des serveurs. Les variantes doivent être re-créées et adaptées dans la nouvelle version. La migration est effectuée par le script migration<version>.sh
- EOLE 2.3 : migration possible vers EOLE 2.4.X avec réinstallation ou sans (migration 24.sh ou Upgrade-Auto ), vers EOLE 2.5.X avec réinstallation ( migration25.sh ). Demande dans tous les cas une préparation de configuration et une refonte des variantes (changements importants dans la librairie Creole et le format des dictionnaires).
- EOLE 2.4.0 / 2.4.1 : Mise à niveau vers EOLE 2.4.X + 1 par la procédure Upgrade-Auto . Les variantes 2.4.X+1 peuvent être recopiées automatiquement depuis la version 2.4.X (voir chapitres suivants). Les configurations des serveurs sont adaptées automatiquement lors de la mise à niveau.

Migration possible vers 2.5.X avec réinstallation en préparant les configurations (pour la migration des données, un script de migration est à l'étude).

- EOLE 2.4.2 : migration vers Eole 2.5.X par la procédure Upgrade-Auto . Les variantes doivent être recréées (ou copiées et adaptées) et les configurations préparées.
- EOLE 2.5.X : Mise à niveau vers la version 2.5.n+x par la procédure Maj-Release . Copie automatique des variantes entre 2 versions successives (chapitre suivant). Les configurations des serveurs sont adaptées automatiquement lors de la mise à niveau.

# <span id="page-50-0"></span>**2. Préparation de la migration depuis l'application Zéphir**

# **Page de suivi de la migration**

Depuis la page d'accueil, un lien suivi de la migration affiche une page avec les informations suivantes pour chacune des version d'EOLE utilisée sur les serveurs :

- la liste des serveurs à migrer sans donnée spécifique à la migration ;
- la liste des serveurs préparés (dans l'application Zéphir) pour la migration.

Le bouton sélectionner comme groupe permet de créer un groupe contenant tous les serveurs de la liste.

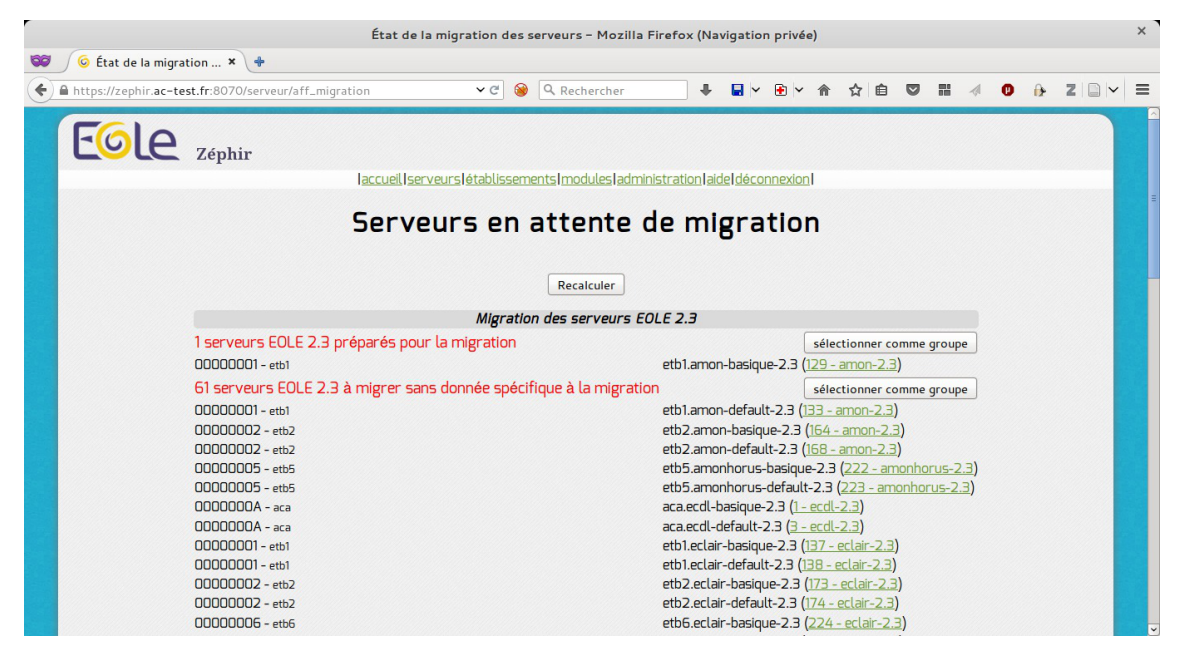

Cette page concerne les migrations nécessitant de préparer la configuration des serveurs, pas les migrations entièrement automatisées (adaptation automatique du fichier de configuration par Upgrade-Auto sur la machine).

## **Préparation des variantes avant migration**

La première tâche à prendre en compte pour préparer la migration est l'adaptation des variantes dans la

nouvelle version. Suivant la version, deux cas sont possibles :

- adaptations nécessaires : pour les modules dont la configuration n'est pas directement compatible, les variantes du nouveau module doivent être créées manuellement dans l'application (il est toujours possible d'utiliser la fonction de copie de variante, sans garantie sur la compatibilité des fichiers transférés)
- pour les modules compatibles d'une version à l'autre (versions mineures successives), un bouton Import des données X est présent au niveau du menu des modules (par exemple, Import des données 2.4.1 pour la distribution 2.4.2).

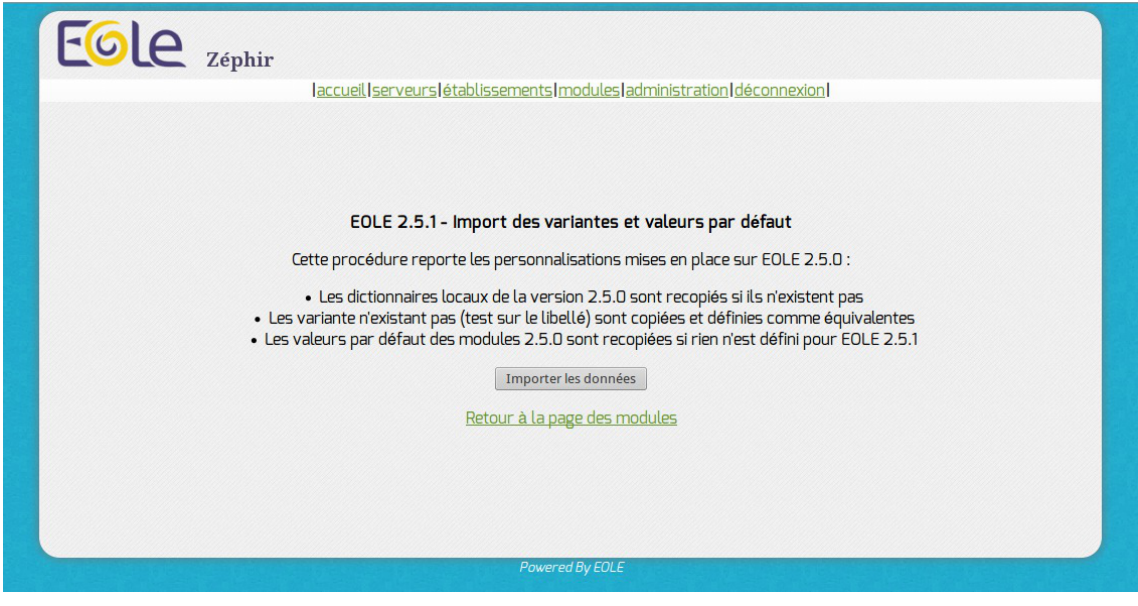

Cette fonction va effectuer les actions suivantes :

- Les dictionnaires locaux de la version X sont recopiés si ils n'existent pas ;
- les variante n'existant pas (test sur le libellé) sont copiées et définies comme équivalentes (voir ci-dessous) ;
- les valeurs par défaut des modules X sont recopiées sur tous les modules ou aucune n'est définie.

En cas de lancement successif de cette fonction, seuls les dictionnaires / variantes et fichiers de valeurs non présents dans la nouvelle version sont pris en compte. Cela évite d'écraser d'éventuelles adaptations faites entre-temps sur les nouvelles variantes. Cela implique qu'en cas d'ajout d'un fichier dans une variante X-1 déjà copiée, il faudra faire manuellement l'ajout dans la version X de la variante.

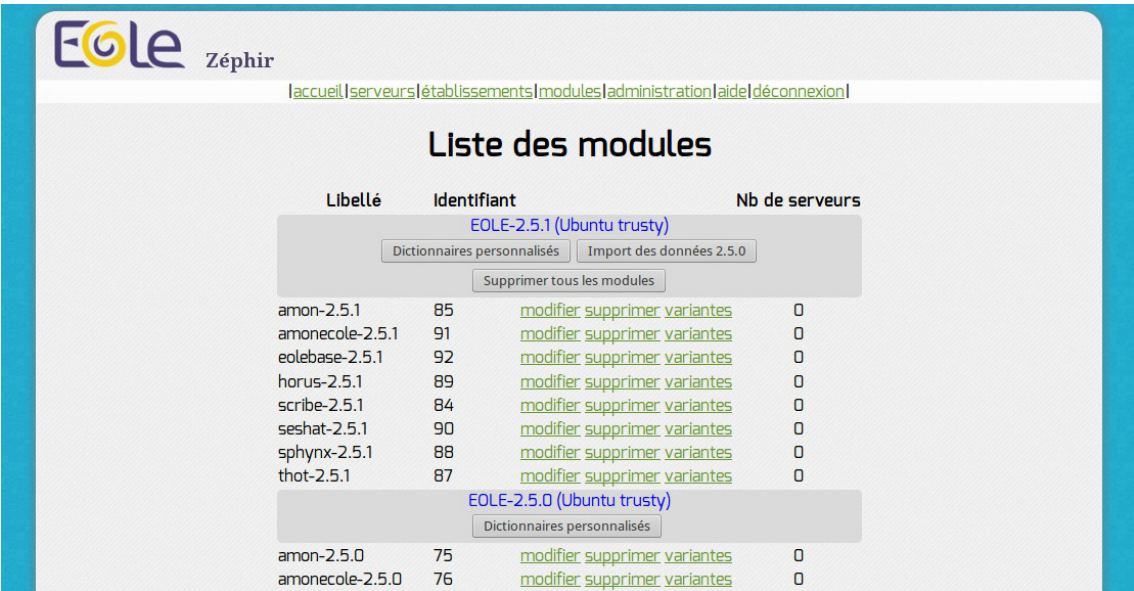

### **Équivalence des variantes entre deux versions**

Zéphir propose une notion d'équivalence de variantes entre deux versions successives de la distribution EOLE. Lorsque deux variantes sont définies comme équivalentes, Zéphir sera capable de choisir automatiquement la variante à attribuer au serveur lors de la procédure Upgrade-Auto (et Maj-Release à partir de la version 2.5.0).

Les équivalences entre variantes peuvent être définies de deux façons :

- automatiquement, lorsque des variantes sont importées d'une version à l'autre de la distribution (voir ci-dessus). Dans ce cas, il est également possible de redéfinir manuellement ces équivalences.
- manuellement, en se rendant sur la page des variantes d'un module. Si la fonction est gérée pour cette version de la distribution, il sera possible de définir des équivalences pour chaque variante et chaque version de destination possible.

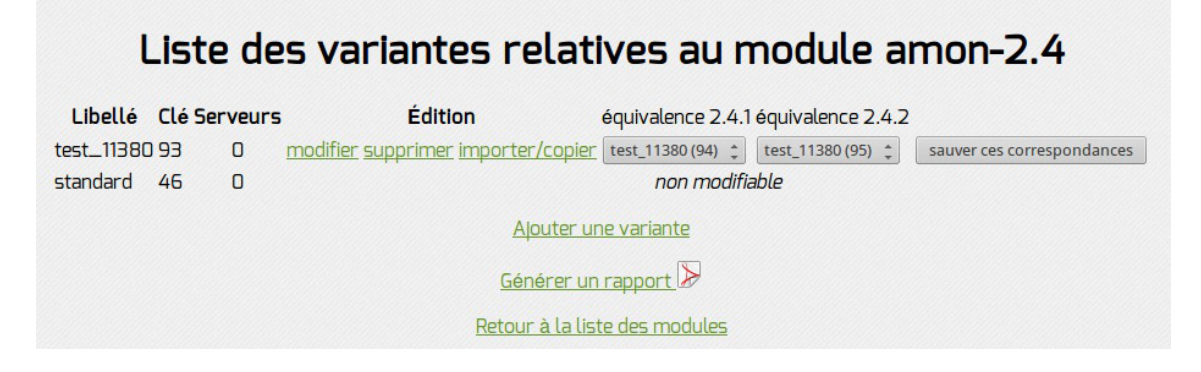

Dans le cas d'une migration nécessitant une préparation de configuration, la variante à utiliser dans la nouvelle version est choisie au moment de générer la configuration, les équivalences ne sont donc pas prises en compte dans ce cas.

#### **Saut de plusieurs versions**

Il est possible dans certains cas de faire un saut de plusieurs versions (par exemple, Upgrade-Auto de 2.4.0 vers 2.4.2).

Dans ce cas, il faut renseigner manuellement les équivalences des variantes depuis la page

des variantes du module d'origine (par exemple, la page des variantes du module Amon 2.4.0). Zéphir définit les correspondances automatiquement, mais seulement lors de l'import des données entre deux versions mineures successives.

Cette étape est particulièrement importante si vous avez des variables supplémentaires définies dans des dictionnaires de variantes.

### **Générer une configuration de migration dans l'application web**

Le serveur Zéphir permet de préparer à l'avance la configuration des serveurs à migrer. Cette fonction est disponible en cas de changement de version de la librairie Creole (nécessite d'adapter les dictionnaires personnalisés des variantes ou des serveurs), ou lorsque les fichiers de configuration sont trop différents pour être adaptés automatiquement d'une version à l'autre.

sur la page d'état d'un serveur à migrer (amon-2.3 par exemple), cliquer sur le lien générer les données de migration :

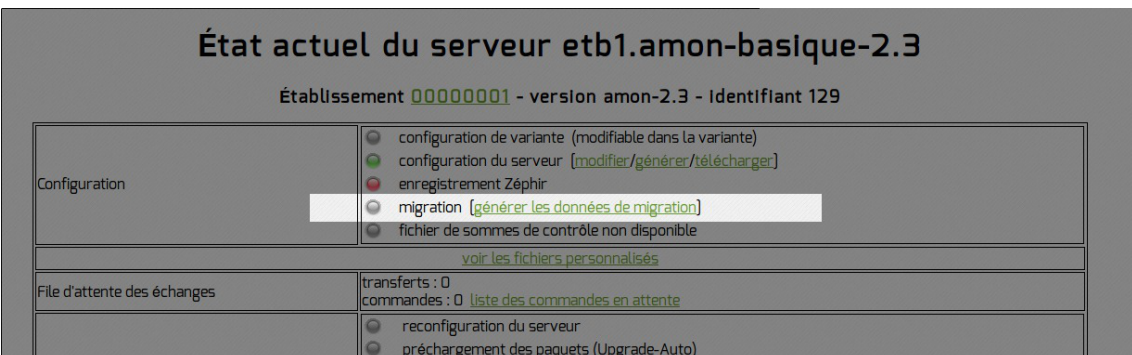

dans la liste choisir la variante à utiliser lors de la migration du serveur et cliquer sur Générer la configuration ;

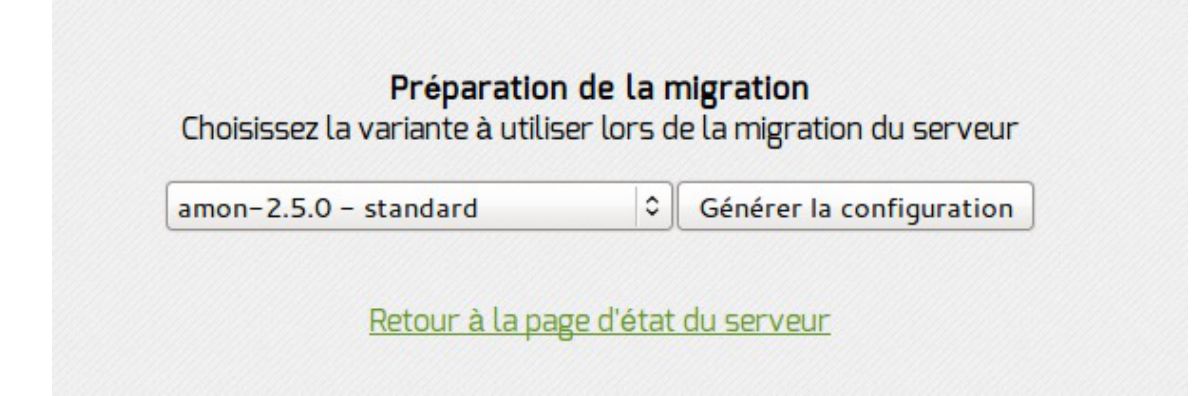

pour les modules 2.4 et supérieurs, la saisie de configuration passe par l'interface de configuration du module qui a été intégrée au serveur Zéphir, le formulaire interne a été abandonné ;

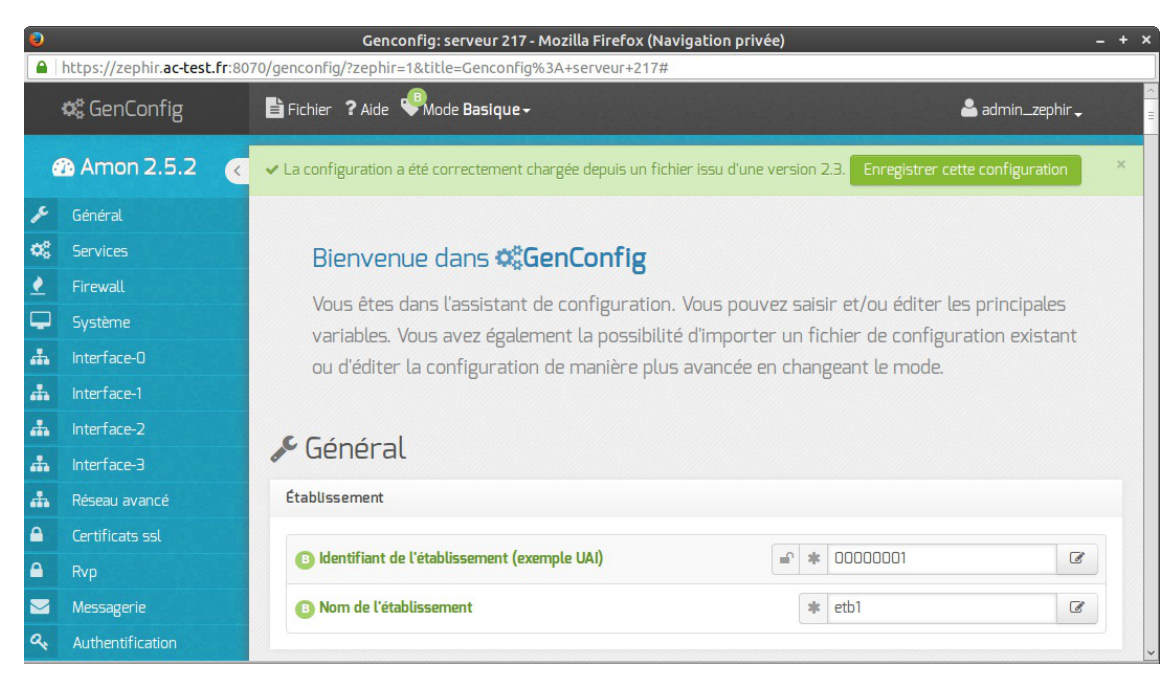

une fois tous les onglets renseignés, cliquez sur Fichier puis Enregistrer la configuration . Quitter l'interface de configuration du module. Un fichier migration eol est alors enregistré dans le répertoire de données du serveur ainsi qu'un fichier variante\_migration indiquant la variante sélectionnée.

Une fois la configuration enregistrée, vous pouvez choisir de modifier la configuration de migration ou de la re-générer en partant des valeurs par défaut (si vous voulez utiliser une autre variante par exemple). Les liens correspondants sont à coté du voyant migration en haut de la page d'état.

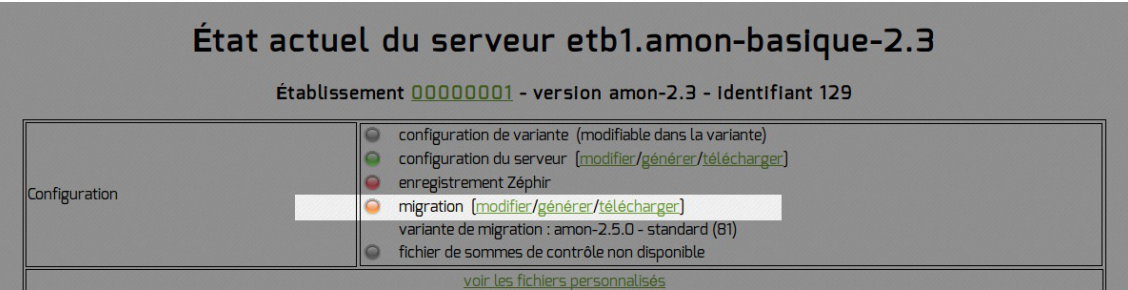

Cette étape de génération de configuration concerne seulement le fichier de configuration config.eol du serveur. Pour migrer les données applicatives (données de l'EAD, données des utilisateurs, ...), il faut passer par les scripts fournis pour sauvegarder/restaurer les données.

Si vous ne voulez pas passer par ces procédures, ou si vous avez des fichiers divers spécifiques à reprendre sur certains serveurs (hors variante) , il est possible de définir une liste de fichiers à conserver sur Zéphir d'une version à l'autre (voir chapitre suivant).

# **Migration automatisée de fichiers de type 'fichiers divers'**

Lors de la migration d'un serveur dans l'application, les fichiers divers ne sont pas repris automatiquement, aux exceptions suivantes près :

les fichiers définis par défaut pour chaque module (configuration EAD, options de filtrage sur le serveur Amon et partages personnalisés sur les serveurs Horus / Scribe) sont remontés depuis le serveur migré en fin de procédure. Ce sont les scripts de migration ( migrationXX.sh ou Upgrade-Auto ) qui se chargent de les restaurer sur la machine ;

Δ

certains fichiers seront repris tels quels dans le répertoire du serveur sur le serveur Zéphir : configurations VPN sur sphynx / fichiers de réplication LDAP sur le module Seshat.

Pour d'autre cas (fichiers spécifiques à un serveur ou définis dans le fichier fichiers acad d'une variante), il est possible de spécifier une liste de fichiers à remettre en place dans le répertoire fichiers\_zephir du serveur après migration. Vous pouvez indiquer au serveur Zéphir la façon de les traiter en créant un fichier /usr/share/zephir/migration perso.py . Les fichiers définis seront envoyés au serveur migré (avant la remontée des fichiers par défaut). Les données sont décrites sous la forme suivante :

```
# entête nécessaire pour que python sache comment traiter les accents
# -*- coding: UTF-8 -*-
# fichiers supplémentaires à transférer lors de la migration des données
migration_perso = {'amon-2.4':{'files':[('static-routes', 'static-routes', False)],<br>'rights':[('static-routes', '', 'root', 'root', '0755')],
                                'exclude':[],
                               },
                      'horus-2.4': ...
                     \mathcal{F}# liste des destinations à ajouter dans fichiers_zephir
destinations_perso = {'amon-2.4':['/etc/sysconfig/static-routes'],'horus-2.4':...}
```

```
exemple de migration d'un fichier static-routes vers amon-2.4
```
Le service  $z$ ephir doit être relancé après ajout ou modification du fichier pour que celui-ci soit pris en compte.

La structure migration perso décrit les fichiers à recopier dans le répertoire fichiers divers après bascule sur la nouvelle version.

Le libellé complet du module de destination (nom-version) doit être spécifié, les fichiers pouvant ne plus être au même emplacement d'une version à l'autre de la distribution :

- files : source, destination, et booléen indiquant si le fichier doit être traduit de l'iso en utf-8 ;
- rights : fichier copié, options pour chmod / chown (par exemple, -R pour récursif), utilisateur, groupe, droits ;
- exclude : fichiers à exclure lors de la copie (utile si copie des répertoires entiers).

Les permissions définies dans la section rights sont automatiquement retranscrites dans le fichier droits\_zephir du serveur (elles peuvent ensuite être modifiées / supprimées dans l'application web Zéphir si besoin). le chemin des fichiers source et destination sont donnés par rapport au répertoire fichiers zephir du serveur sur le serveur Zéphir ( pour référence : /var/lib/zephir/conf/<id\_etab>/<id\_serveur>/fichiers\_zephir/ )

destinations perso permet de renseigner la destination du fichier sur le serveur client. Cette liste de fichiers sera ajoutée dans le fichier fichiers zephir du serveur (équivalent de la case fichier de destination dans la gestion des fichiers divers de l'application web Zéphir).

> Il est possible de mettre plusieurs entrées dans migrations perso pour un même fichier de destination, seuls ceux retrouvés dans le répertoire du serveur seront recopiés (utile si un des fichier a changé de nom entre EOLE 2.3 et EOLE 2.4 par exemple).

Pour les destinations, elles seront toujours ajoutées au fichier fichiers\_zephir , même si le fichier n'est pas présent. Dans ce cas, le fichier sera listé dans la section fichiers absents des fichiers personnalisés du serveur. Si besoin, Il est possible de les supprimer manuellement depuis l'application web Zéphir une fois le serveur migré.

### **Automatisation de la génération des configurations de migration**

Il est possible de passer par l'API (XMLRPC) de l'application Zéphir pour générer en mode *batch* les configurations de migration. En particulier, dans le cas où les serveurs à migrer possèdent des variables supplémentaires définies dans des variantes.

Un squelette de script a été mis à disposition sur le serveur Zéphir pour aider à la migration vers EOLE 2.4 (/usr/share/zephir/utils/gen\_migration\_sample.py).

Le fonctionnement est le suivant :

- le script lit un fichier CSV indiquant les numéros de serveurs à préparer et le numéro de variante à leur appliquer une fois migrés ;
- pour chaque serveur, Il génère une configuration équivalente à celle obtenue via la fonction générer les données de migration dans l'application web Zéphir ;
- il passe ensuite dans une fonction *update\_conf*, qui reçoit en paramètre la configuration actuelle du serveur, la configuration de migration générée et la variante de destination.

C'est cette fonction qu'il convient d'adapter pour remplir les informations manquantes dans la configuration de migration (voir les commentaires et exemples dans le script pour plus de détails).

> Pour faciliter ce travail, il peut être intéressant de générer manuellement une première configuration depuis l'application web Zéphir afin de repérer les éventuelles données manquantes.

> Dans le cas d'une migration vers EOLE 2.4, la nouvelle application de saisie de configuration offre quelques fonctions intéressantes :

- dans la liste de choix du mode (basique / normal / expert), il est possible d'activer le mode *debug* pour voir le nom des variables ;
- en cliquant sur fichier -> enregistrer la configuration , un tableau récapitulatif présente toutes les variables obligatoires non renseignées.

Une variable debug est présente dans le script, et permet d'afficher les valeurs de la configuration de migration sans la sauvegarder réellement sur le serveur Zéphir.

Il est aussi possible d'importer les fonctions dans un shell python pour récupérer les objets de configuration et faire des essais de manipulation. se placer dans le répertoire ou se trouve le script et lancer l'invite python :

```
import gen_migration_sample
gen_migration_sample.debug = True
conf actuelle, and conf migration =
gen_migration_sample('nom_du_fichier_CSV')
```
Le script contient également quelques fonctions utilitaires pour comparer / récupérer et

 $\overline{\phantom{a}}$ 

assigner des valeurs aux variables.

# <span id="page-57-0"></span>**3. Migration après réinstallation d'un serveur**

Cette procédure correspond au cas où la migration est effectuée suite à la réinstallation d'un serveur client. Cela est nécessaire dans certain cas :

- lorsque la migration n'est pas prise en compte par la distribution Ubuntu, ou que des modifications structurantes du système de fichiers sont nécessaires (par exemple, migration depuis EOLE 2.2 vers EOLE 2.3 ou 2.4) ;
- en cas de remplacement du matériel.

L'étape de migration des données du serveur est effectuée par un script effectuant une sauvegarde / restauration spécifiques à la migration (exemple : script migration24.sh dans le cas d'une migration vers EOLE 2.4). Si le serveur n'a pas de données spécifiques à récupérer (ou uniquement des données gérées au niveau du serveur Zéphir), il est aussi possible de partir d'une installation vierge.

Une fois le serveur installé, la mise à jour du serveur dans l'application web Zéphir se fait par la procédure enregistrement\_zephir :

- à la question créer le serveur dans la base du serveur Zéphir ? répondre non ;
- renseigner le numéro d'établissement (optionnel) et le n° identifiant l'ancien serveur ;
- un message d'avertissement indique que le serveur doit être migré dans l'application Zéphir, répondre oui ;
- différents cas sont possibles une fois arrivé au menu de finalisation :
	- 1. Une configuration a été préparée sur le serveur Zéphir (voir chapitres suivants) : utilisez le choix 2 → Utiliser la configuration définie sur le serveur Zéphir
	- 2. Aucune configuration n'est préparée, mais vous voulez récupérer des dictionnaires provenant d'une variante : modifier la variante (choix 4), puis utilisez le choix  $2 \rightarrow \text{Re} \cdot \text{E}$  des fichiers de variante sur le serveur Zéphir. Utiliser gen\_config après l'enregistrement pour renseigner la configuration
	- 3. Vous avez généré la configuration (ou importé l'ancienne) avec l'outil gen\_config local : utiliser le choix  $3 \rightarrow$  Sauver la configuration actuelle sur le serveur Zéphir
- si des fichiers divers ont été déclarés dans le fichier migration\_perso.py (voir plus loin), répondez oui à la question Voulez vous migrer ces données ? ;
- dans le cas 1, suivez les instructions données en fin d'enregistrement pour instancier le serveur, dans les autres cas, lancez la procédure instance ;
- un fois le serveur instancié, lancer si besoin le script de restauration des données (ex : migration24.sh ) pour restaurer les données de l'ancien serveur.

A la fin de la procédure de restauration des données ( migration24.sh ), une sauvegarde de configuration est lancée par le client Zéphir pour remonter d'éventuels fichiers restaurés (configuration EAD, configuration de filtrage locale, etc ...).

Si vous avez renseigné la configuration après l'enregistrement (cas 2) et que vous n'utilisez

pas la restauration, pensez à effectuer l'une des deux actions suivantes après instance :

- lancer /usr/share/zephir/scripts/zephir\_client save\_files sur le serveur migré ;
- demander une sauvegarde de la configuration du serveur depuis l'application Zéphir.

# <span id="page-58-0"></span>**4. Migration par mise à jour avec les procédure Upgrade-Auto / Maj-Release**

Les procédures Upgrade-Auto et Maj-Release permettent de migrer un serveur existant vers une version supérieure sans réinstallation.

> À partir d'Eole 2.4.2, Upgrade-Auto permet la migration entre 2 versions majeures d'EOLE, et Maj-Release entre 2 versions mineures (même version d'Ubuntu).

#### **Cas gérés**

Upgrade-Auto :

- Migration depuis EOLE 2.3 vers EOLE 2.4.X;
- Migration entre deux versions d'EOLE 2.4 ;
- Migration d'Eole 2.4.2 vers 2.5.X.

Maj-Release :

Remplace Upgrade-Auto pour la migration entre deux versions d'EOLE 2.5.

 $-{\bf A}$ 

La version de l'outil Creole étant différente entre 2.3 et 2.4, cette migration nécessite une création manuelle des variantes dans la nouvelle version, et une génération de la configuration de migration pour chaque serveur (voir les chapitres précédents).

C'est également le cas pour chaque première version majeure de la distribution (Des différences importantes de version des logiciels de base pouvant impliquer des ajouts ou suppression de variables de configuration).

Le script Upgrade-Auto (ou Maj-Release ) se charge de télécharger les nouveaux paquets et de mettre à jour le système vers sa nouvelle version.

Dans le cas d'un serveur enregistré sur les serveur Zéphir, la dernière étape de cette procédure consiste à mettre à jour les informations du serveur dans l'application Zéphir et à récupérer une éventuelle configuration préparée à l'avance sur le serveur Zéphir.

Le déroulement de cette étape est le suivant :

saisie d'un compte valide (login / mot de passe) de l'application Zéphir.

L'utilisateur doit avoir les droits suivants :

- lecture :
- actions sur les clients (avec ou sans modification de configuration) ou enregistrement ;
- écriture sur les serveurs et les modules (ou Migration de serveur + Ecriture (modules)).
- Si la configuration n'a pas été préparée à l'avance, la liste des variantes disponibles est proposée ;
- Si des fichiers divers ont été déclarés dans le fichier migration\_perso.py , la procédure propose de les récupérer ;
- Après descente de ces fichiers et des données de variante, une sauvegarde est effectuée pour remonter les fichiers locaux (configuration EAD,...) auprès du serveur Zéphir ;
- Suivre les indications données en fin de procédure pour finaliser la configuration du serveur.

#### **Préchargement d'image ISO (Upgrade-Auto)**

Le script Upgrade-auto comporte une option --download permettant de télécharger l'image ISO de migration sans lancer la procédure de migration. Une action est disponible dans l'application Zéphir pour lancer le téléchargement à distance sur un serveur ou un groupe de serveurs (serveurs 2.4.2 ou supérieurs).

# <span id="page-60-0"></span>**Chapitre 11 Migration avec des clients GNU / Linux**

Un script python, nommé shadowlastchange, facilite la réinitialisation de l'expiration des mots de passes pour les clients GNU Linux.

Celui-ci est disponible dans l'espace contributions EOLE :

<http://eole.ac-dijon.fr/documentations/2.6/contributions/reinitialisationDesMotsDePasse>

Il est utile dans le cadre d'une migration depuis EOLE 2.3, 2.4 et 2.5 des modules Scribe et Horus.

Le script permet de modifier la date de dernier changement de mot de passe sur les modules Scribe et Horus pour toutes les classes d'utilisateurs par utilisateurs ou par lots.

Le script permet de passer une date au format JJ-MM-AAAA même dans le futur.

Si la date si n'est pas précisée alors la date du jour est utilisée.

## **Sur le module Horus**

Utilisation : shadowlastchange [-h] [--user USER | --all] [--date [DATE]]

Positionne la date d'expiration des mots de passe.

Les arguments sont les suivants :

-h, --help show this help message and exit

--user USER login utilisateur

--all Tous les utilisateurs

--date [DATE] date voulue au format JJ-MM-AAAA

### **Exemples d'utilisation**

# ./shadowlastchange --user admin

# ./shadowlastchange --all

# **Sur le module Scribe**

Utilisation : shadowlastchange [-h] [--user USER | --all] [--date [DATE]] --cat {eleves,enseignants,administratifs}

Positionne la date d'expiration des mots de passe.

Les arguments sont les suivants :

-h, --help show this help message and exit

--user USER login utilisateur

--all Tous les utilisateurs

--date [DATE] date voulue au format JJ-MM-AAAA

--cat {eleves,enseignants,administratifs}

Categorie choisie (seulement pour scribe)

**Exemples d'utilisation** # ./shadowlastchange --user prof --cat enseignants # ./shadowlastchange --all --cat eleves

# <span id="page-62-0"></span>**Glossaire**

<span id="page-62-2"></span><span id="page-62-1"></span>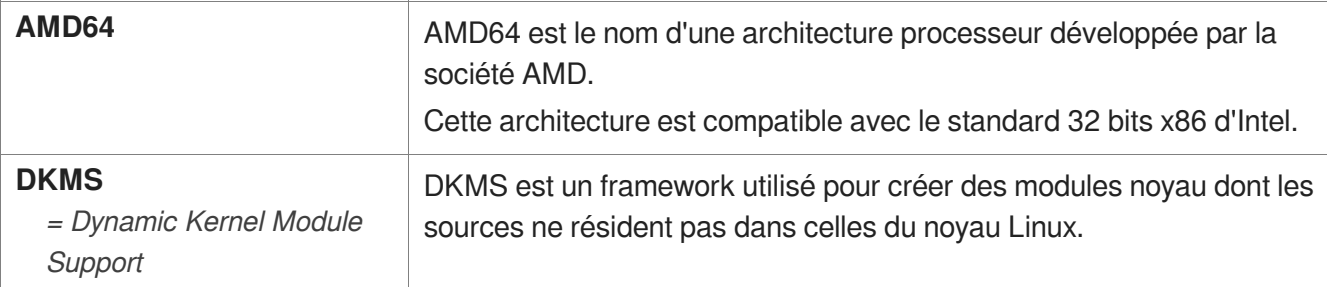